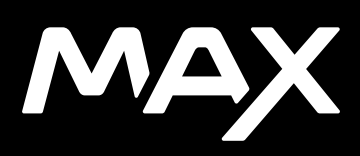

# Přidejte se k hnutí GoPro

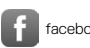

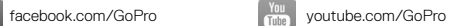

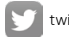

[twitter.com/GoPro](http://twitter.com/GoPro)

**[instagram.com/GoPro](http://instagram.com/GoPro)** 

## Obsah Obsah

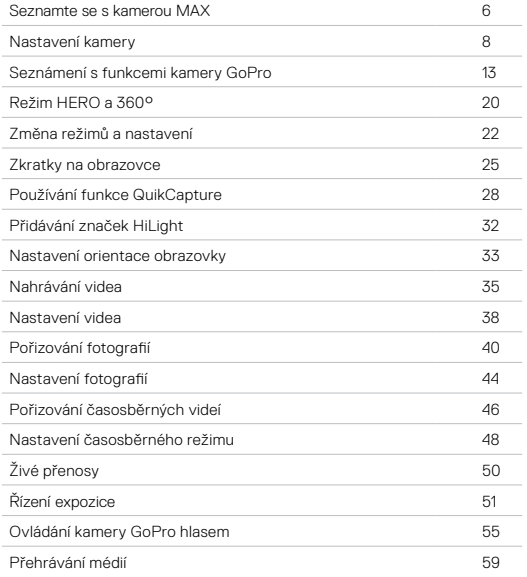

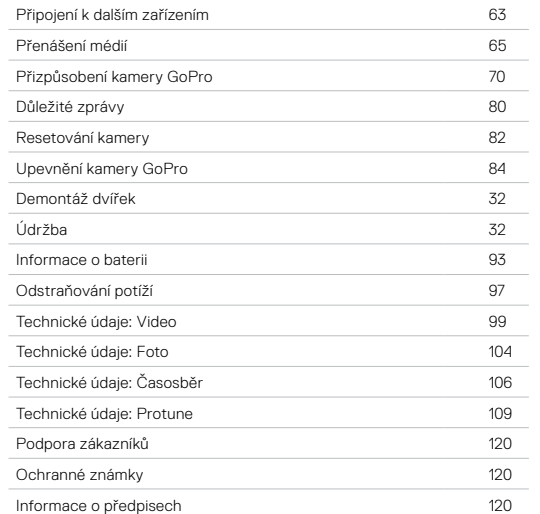

<span id="page-3-0"></span>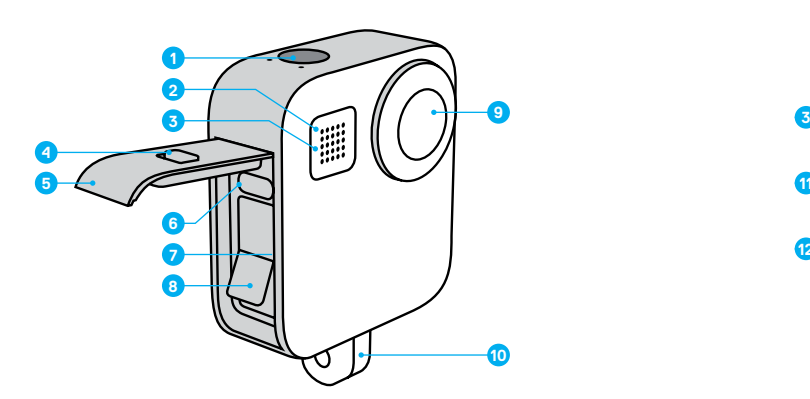

- 1. Tlačítko spouště závěrky
- 2. Stavové světlo
- 3. Mikrofon
- 4. Zámek dvířek
- 5. Dvířka
- 6. Port USB-C
- 7. Slot pro kartu microSD
- 8. Baterie

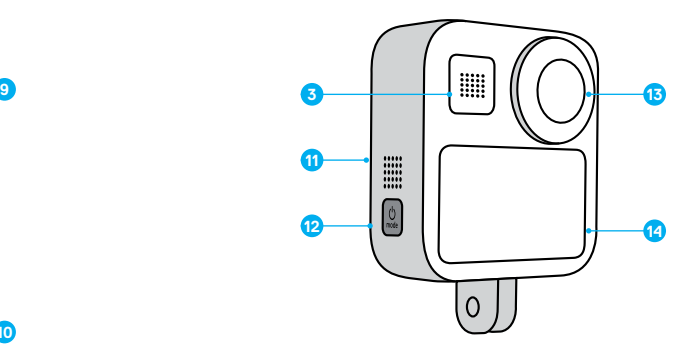

- 9. Objektiv kamery (na straně bez obrazovky)
- 10. Skládací držáky
- 11. Reproduktor
- 12. Tlačítko režimu <a>
- 13. Objektiv kamery (na straně s obrazovkou)
- 14. Dotyková obrazovka

Naučte se používat příslušenství dodávané s kamerou GoPro. Prostudujte si část *[Upevnění kamery GoPro](#page-42-0)* (strana 84)*.*

#### KARTY MICROSD

K ukládání videí a fotografií budete potřebovat kartu microSD (prodává se samostatně). Používejte značkové paměťové karty, které splňují tyto požadavky:

- microSD, microSDHC nebo microSDXC
- Třída 10 nebo klasifikace UHS-I
- Kapacita až 256 GB

Seznam doporučených karet microSD naleznete na webových stránkách [gopro.com/microsdcards](https://gopro.com/help/articles/block/microSD-Card-Considerations).

*Upozornění:* Při manipulaci s kartou SD je dobré mít čisté a suché ruce. V pokynech výrobce vyhledejte informace o přípustném rozsahu teplot pro používání karty a další důležité pokyny.

**ODBORNÁ RADA:** Pravidelným formátováním kartu SD udržíte v dobrém stavu. Formátování vymaže všechna vaše média, proto si je nejprve uložte jinam.

- 1. Potažením prstem dolů přejdete na ovládací panel.
- 2. Klepněte na položky Preferences (Předvolby) > Reset (Resetovat) > Format SD Card (Formátovat kartu SD).

Postup ukládání videí a fotografií najdete v části *[Přenášení médií](#page-32-0)* [\(strana 65\)](#page-32-0).

#### NABÍJECÍ BATERIE

Pro zajištění co nejlepšího výkonu nové kamery GoPro vždy používejte nabíjecí baterie MAX.

# Nastavení kamery Nastavení kamery

**ODBORNÁ RADA:** Existuje jednoduchý způsob, jak ověřit stav baterie.

- 1. Potažením prstem dolů přejdete na ovládací panel.
- 2. Klepněte na položky Preferences (Předvolby) > About (O softwaru) > Battery Info (Informace o baterii).

#### INSTALACE KARTY MICROSD A BATERIE

1. Odemkněte dvířka, vysuňte je dolů a otevřete je.

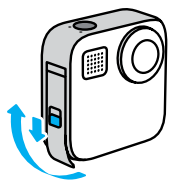

2. Kameru vypněte a kartu microSD zasuňte do slotu nálepkou směrem k oddílu na baterii.

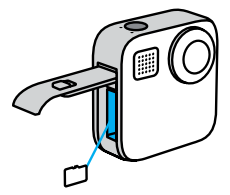

Chcete-li kartu vyjmout, zatlačte ji nehtem směrem do slotu.

## Nastavení kamery

3. Vložte baterii.

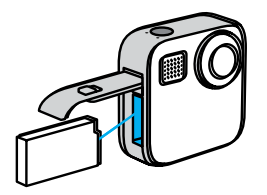

4. Připojte kameru k nabíječce USB nebo k počítači pomocí dodaného kabelu USB-C.

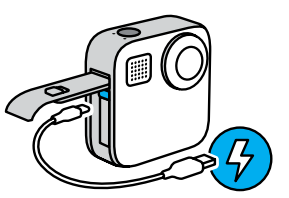

Plné nabití baterie trvá přibližně 3 hodiny. Po ukončení nabíjení stavové světlo kamery zhasne. Další informace naleznete v části *Informace o baterii* (strana 93).

**ODBORNÁ RADA:** K nejrychlejšímu nabíjení používejte nabíječku Supercharger od společnosti GoPro (prodává se samostatně).

# Nastavení kamery

5. Po skončení nabíjení odpojte kabel a zavřete dvířka.

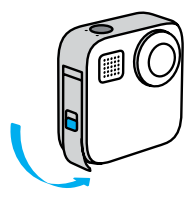

6. Zasuňte dvířka nahoru až na doraz tak, aby nebyla vidět žádná mezera, a zajistěte je.

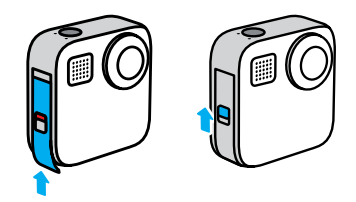

UPOZORNĚNÍ: Zatlačte směrem zespoda, abyste se ujistili, že dvířka jsou řádně zavřená. Nezavírejte dvířka pomocí zámku dvířek.

## Nastavení kamery

#### AKTUALIZACE SOFTWARU KAMERY

Pokud chcete získat nejnovější funkce a dosáhnout nejlepšího výkonu kamery GoPro, používejte ji vždy s nejaktuálnějším softwarem.

### Aktualizace pomocí aplikace GoPro

- 1. Aplikaci si stáhněte ze služby Apple App Store nebo Google Play.
- 2. Podle pokynů aplikace na obrazovce připojte kameru ke svému mobilnímu zařízení. Pokud je k dispozici nový software kamery, aplikace vám poradí, jak jej nainstalovat.

#### Ruční aktualizace

- 1. Přejděte na webové stránky [gopro.com/update](http://gopro.com/update).
- 2. Ze seznamu kamer vyberte *MAX*.
- 3. Vyberte položku *Update your camera manually (Aktualizovat kameru ručně)* a postupujte podle pokynů.

**ODBORNÁ RADA:** Potřebujete zjistit název kamery, heslo a verzi softwaru? Postup je následující.

- 1. Potažením prstem dolů přejdete na ovládací panel.
- 2. Klepněte na položky Preferences (Předvolby) > Connections (Připojení) > Camera Info (Informace o kameře).

*Upozornění:* Přejděte dolů a přečtěte si verzi softwaru.

# <span id="page-6-0"></span>Seznámení s funkcemi kamery GoPro

#### ZAPÍNÁNÍ

Kameru MAX zapnete stisknutím tlačítka režimu ...

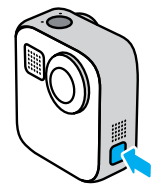

## VYPÍNÁNÍ

Kameru vypnete stisknutím a přidržením tlačítka režimu  $\mathbb{Q}_n$  po dobu 3 sekund.

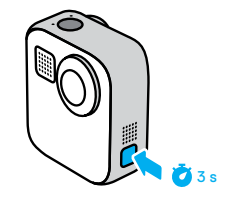

# Seznámení s funkcemi kamery GoPro

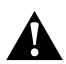

VAROVÁNÍ: Při používání kamery GoPro a souvisejících držáků a příslušenství buďte opatrní. Stále si udržujte přehled o tom, co se kolem vás děje, abyste se nezranili nebo nezpůsobili zranění někomu jinému.

Dodržujte místní zákony, včetně všech zákonů na ochranu soukromí, které mohou omezovat pořizování záznamů na určitých místech.

## POUŽÍVÁNÍ DOTYKOVÉ OBRAZOVKY

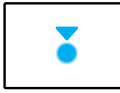

# Klepnutí

Slouží k výběru položky a k zapnutí nebo vypnutí nastavení.

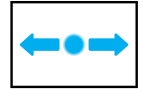

# Potažení prstem doleva nebo doprava

Přepíná mezi režimy Video, Photo (Foto) a Time Lapse (Časosběr).

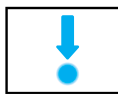

#### Potažení prstem dolů od okraje obrazovky Otevře ovládací panel, když je kamera v orientaci na šířku.

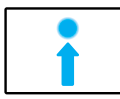

Potažení prstem nahoru od okraje obrazovky Prohlížení nejnověji pořízených fotografií a videí a přístup do galerie médií.

## Seznámení s funkcemi kamery GoPro

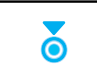

#### Stisknutí a přidržení obrazovky záznamu

Zapne nebo nastaví funkci Exposure Control (Řízení expozice).

REŽIMY ZÁZNAMU Vaše kamera GoPro má tři hlavní režimy záznamu.

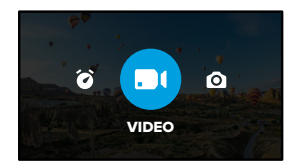

Režim můžete změnit přetažením doleva nebo doprava.

#### Video

Další informace naleznete v části *Nahrávání videa* (strana 35).

Photo (Foto) Včetně režimů Photo (Foto) a PowerPano. Další informace naleznete v části *[Pořizování fotografií](#page-20-0)* (strana 40).

Time Lapse (Časosběr) Včetně režimů TimeWarp a Time Lapse (Časosběr). Další informace naleznete v části *[Pořizování časosběrných videí](#page-23-0)* [\(strana 46\).](#page-23-0)

# Seznámení s funkcemi kamery GoPro

## POŘIZOVÁNÍ ZÁBĚRŮ

1. Stisknutím tlačítka spouště závěrky  $\textcircled{}$  spustíte nahrávání.

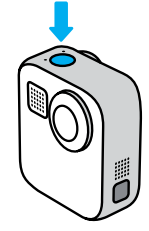

2. Opětovným stisknutím tlačítka spouště závěrky (inahrávání ukončíte (pouze režimy Video, Time Lapse (Časosběr) a Live Streaming (Živé přenosy)).

# Seznámení s funkcemi kamery GoPro

## OBRAZOVKA ZÁZNAMU

Tato obrazovka vám poskytuje přístup k nastavení záznamu v kameře.

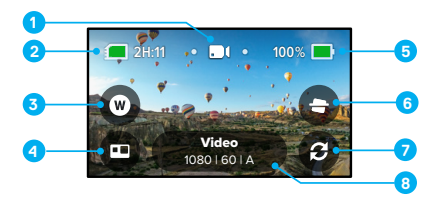

- 1. Aktuální režim (Video, Photo (Foto) nebo Time Lapse (Časosběr))
- 2. Zbývající doba záznamu kamery / počet fotografií
- 3. Zkratka pro digitální objektiv
- 4. Výběr režimu HERO/360°
- 5. Stav baterie
- 6. Zkratka pro blokaci horizontu
- 7. Přepnutí objektivu
- 8. Nastavení záznamu

*Upozornění:* Nastavení záznamu nejsou dostupná, pokud kameru otočíte do režimu záznamu na výšku. Než kameru otočíte, ujistěte se, že jste zvolili správné nastavení.

# Režim HERO a 360°

S kamerou MAX můžete pořizovat klasická videa a fotografie ve stylu HERO nebo atraktivní 360° záběry. Způsob snímání lze zvolit klepnutím na ikonu režimu HERO/360° v levém dolním rohu obrazovky.

## REŽIM HERO

V režimu HERO  $\blacksquare$  je možné snímat tradiční videa a fotografie pomocí předního objektivu (na straně bez dotykové obrazovky) nebo zadního objektivu (na straně s dotykovou obrazovkou).

1. Klepnutím na ikonu  $\bigoplus$  můžete zvolit požadovaný objektiv.

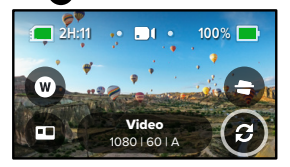

2. Stisknutím tlačítka spouště závěrky () spustíte nahrávání.

**ODBORNÁ RADA:** V režimu HERO můžete pomocí objektivu na zadní straně komponovat a pořizovat úžasné selfie.

# Režim HERO a 360°

#### REŽIM 360°

Pomocí režimu 360° můžete pořizovat úžasné sférické záběry. Můžete je prohlížet a sdílet jako 360° obsah, nebo pomocí aplikace GoPro upravit do podoby tradičních videí a fotografií.

1. V režimu 360° zachytíte vše, co vás obklopuje. Klepnutím na ikonu  $\bullet$  však můžete zvolit, jaký záběr objektivu se bude zobrazovat na dotykové obrazovce.

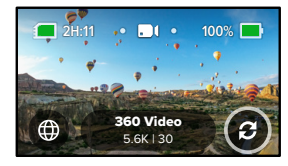

2. Stisknutím tlačítka spouště závěrky () spustíte nahrávání.

# Režim HERO a 360°

#### <span id="page-10-0"></span>Nastavení zvuku v režimu 360°

V režimu 360° využívá kamera MAX šest mikrofonů k nahrávání ohromujícího zvukového záznamu, který je stejně pohlcující jako záběry. K dispozici jsou dvě nastavení pro záznam prostorového zvuku v rozsahu 360° nebo stereofonního zvuku. Kromě toho je možné nastavit odfiltrování přílišného hluku větru.

#### Další informace:

- *[Zvuk v rozsahu 360°](#page-59-0)* (strana 118)
- *[Redukce hluku větru](#page-59-1)* (strana 119)

#### <span id="page-10-1"></span>Tipy pro snímání obsahu v rozsahu 360°

- Nejlepších výsledků dosáhnete, když nasadíte kameru MAX na rukojeť + stativ Max (prodávány samostatně). Byly navrženy speciálně pro zaznamenávání obsahu v rozsahu 360° bez toho, aby se rukojeť dostala do záběru.
- Doporučujeme nasazení na rukojeť + stativ Max, ovšem pokud chcete snímat z ruky, držte kameru MAX blízko u základny, aby byla vaše ruka vidět v záběru co nejméně.

# Režim HERO a 360°

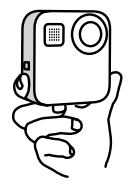

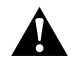

POZOR: K držení kamery nepoužívejte skládací držáky. Mohou se při nahrávání zahřívat. Při snímání z ruky nechte držáky složené.

- Namiřte jeden z objektivů přímo na příslušný objekt. Přestože kamera MAX zachycuje vše kolem vás, získáte lepší záběry, když bude hlavní objekt v záběru středem pozornosti.
- Využívejte hlasové příkazy. Tak budete moci zahájit snímání na dálku a nebude nutné po stisknutí tlačítka spouště závěrky stahovat ruku ze záběru.
- V aplikaci GoPro si můžete prohlédnout stabilizované záběry z režimů Video a TimeWarp. Získáte tak ty nejplynulejší možné 360° záběry.
- Pomocí funkce Reframe (Změnit záběr) v aplikaci GoPro můžete z 360° obsahu vytvořit úžasná tradiční videa a fotografie. Dostanete tak možnost zachytit scénu z libovolného úhlu tolikrát, kolikrát potřebujete.

# <span id="page-11-0"></span>Změna režimů a nastavení

## ZMĚNA REŽIMŮ

1. Potáhněte prstem doleva nebo doprava na požadovaný režim.

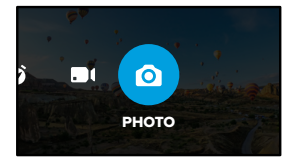

2. Klepnutím na nastavení záznamu zobrazíte všechny dostupné režimy záznamu.

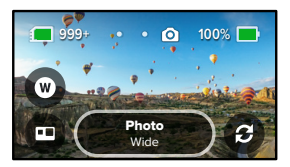

3. Vyberte si ze seznamu požadovanou možnost.

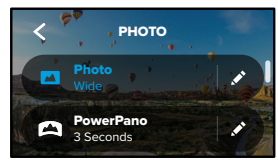

# Změna režimů a nastavení

## ZMĚNA NASTAVENÍ ZÁZNAMU

Každý režim má svá vlastní nastavení., která lze několika klepnutími upravit.

1. Klepněte na ikonu vedle režimu, který chcete změnit.

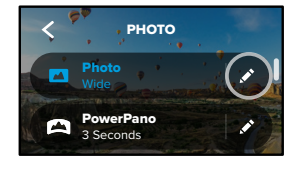

2. Klepněte na nastavení, které chcete změnit.

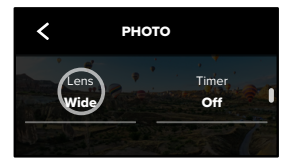

Pokyny na obrazovce obsahují přehled možností.

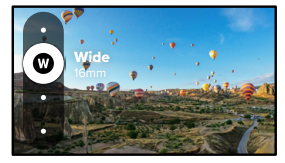

Podrobnosti o nastaveních naleznete v části *[Technické údaje](#page-49-0)* [\(od strany 99\).](#page-49-0)

# Změna režimů a nastavení

3. Procházením nabídky směrem dolů zobrazíte rozšířená nastavení.

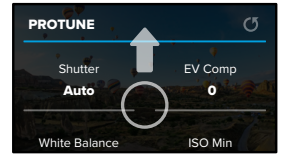

- Podrobnosti o rozšířených nastaveních naleznete v části Protune (od strany 109).
- 4. Klepnutím na ikonu < změny uložíte a vrátíte se na obrazovku výběru režimu.

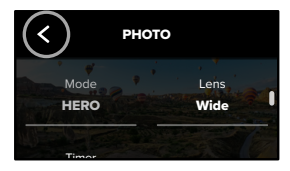

**ODBORNÁ RADA:** Chcete-li přejít přímo do nabídky nastavení, stiskněte a přidržte nastavení záznamu na obrazovce záznamu.

## OBNOVENÍ PŮVODNÍHO NASTAVENÍ

K původnímu nastavení záznamu kamery se můžete kdykoli vrátit.

- 1. Potažením prstem dolů přejdete na ovládací panel.
- Reset Defaults (Obnovit výchozí). 2. Klepněte na položky Preferences (Předvolby) > Reset (Resetovat) >

# Zkratky na obrazovce

Zkratky na obrazovce umožňují rychlý přístup k nastavení záznamu v kameře jediným klepnutím. Každý režim má své vlastní výchozí zkratky, ovšem můžete je změnit na nastavení, které používáte nejvíc. Pro každý režim záznamu můžete dokonce nastavit různé zkratky.

1. Klepněte na ikonu vedle předvolby, kterou chcete přizpůsobit.

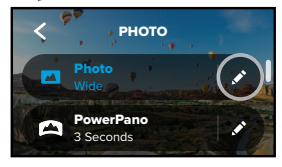

2. Přejděte dolů k nastavení On-Screen shortcuts (Zkratky na obrazovce).

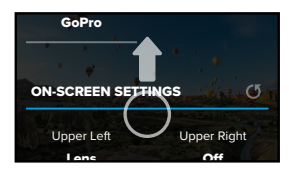

## Zkratky na obrazovce

3. Klepnutím vyberte pozici, kam chcete umístit svou novou zkratku.

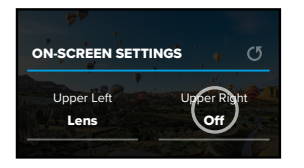

4. Projděte všechny dostupné zkratky vpravo a vyberte tu, kterou chcete.

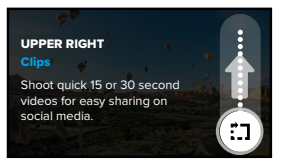

Podrobnosti o zkratkách naleznete v částech *[Technické údaje](#page-49-0)* [\(od strany 99\)](#page-49-0) a *Protune* (od strany 109).

# Zkratky na obrazovce

5. Klepnutím na ikonu < změny uložíte a vrátíte se na obrazovku s předvolbami.

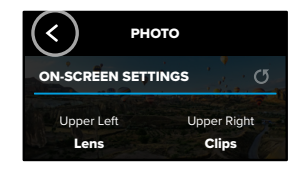

Chcete-li nyní změnit nastavení, stačí jednoduše klepnout na zkratku.

**ODBORNÁ RADA:** Chcete-li přejít na obrazovku s výběrem zkratek, stiskněte a přidržte zkratku na obrazovce záznamu.

# <span id="page-14-0"></span>Používání funkce QuikCapture

Funkce QuikCapture představuje nejsnazší a nejrychlejší způsob zapnutí kamery GoPro a pořízení snímku. Stačí stisknout tlačítko spouště závěrky.

NAHRÁVÁNÍ POMOCÍ FUNKCE QUIKCAPTURE

1. Když je kamera vypnutá, stiskněte tlačítko spouště závěrky $\bigcirc$ .

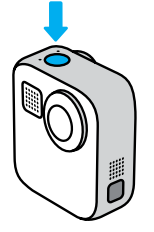

2. Opětovným stisknutím tlačítka spouště závěrky (i ukončíte nahrávání a vypnete kameru.

Další možnosti režimu Video najdete v části *Nahrávání videa* (strana 35).

# Používání funkce QuikCapture

### Nastavení výchozího režimu záznamu

Výchozí nastavení režimu funkce QuikCapture je možné v předvolbách.

- 1. Potažením prstem dolů přejdete na ovládací panel.
- 2. Klepněte na položky Preferences (Předvolby) > General (Obecné) > QuikCapture Default (Výchozí nastavení funkce QuikCapture).

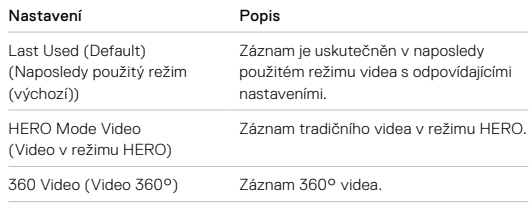

# Používání funkce QuikCapture

POŘIZOVÁNÍ ČASOSBĚRNÝCH ZÁBĚRŮ POMOCÍ FUNKCE QUIKCAPTURE

1. Když je kamera vypnutá, stiskněte a přidržte tlačítko spouště závěrky @ a počkejte, dokud se kamera nezapne (cca 3 s). Spustí se nahrávání v časosběrném režimu, který jste naposledy použili.

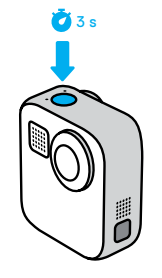

2. Opětovným stisknutím tlačítka spouště závěrky ( ukončíte režim Time Lapse (Časosběr) a vypnete kameru.

Další možnosti režimu Time Lapse (Časosběr) najdete v části *[Pořizování](#page-23-0)  [časosběrných videí](#page-23-0)* (strana 46).

# Používání funkce QuikCapture

## VYPNUTÍ FUNKCE QUIKCAPTURE

Funkce QuikCapture je ve výchozím nastavení zapnutá, ale můžete ii vypnout.

1. Potažením prstem dolů přejdete na ovládací panel.

2. Klepněte na ikonu .

**ODBORNÁ RADA:** Protože funkce QuikCapture zapíná kameru jen při nahrávání, představuje také vynikající způsob, jak prodloužit životnost baterie.

# <span id="page-16-1"></span><span id="page-16-0"></span>Přidávání značek HiLight

Označte si oblíbené okamžiky ve videích a na fotografiích stisknutím tlačítka režimu během nahrávání nebo přehrávání. Přidáte tím do videa značku HiLight a své oblíbené okamžiky tak při přehrávání záznamu, vytváření videa nebo při hledání konkrétního záběru snadno najdete.

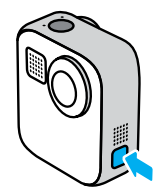

Značky HiLight můžete také přidávat vyslovením příkazu "GoPro, HiLight", když je zapnuté ovládání hlasem, a klepnutím na ikonu  $\blacksquare$  při sledování záběrů v aplikaci GoPro.

**ODBORNÁ RADA:** Aplikace GoPro při vytváření videa automaticky vyhledává značky HiLight. Zajišťuje tím, že váš příběh bude obsahovat okamžiky označené jako oblíbené.

## Nastavení orientace obrazovky

Otáčením kamery můžete snadno přepínat mezi režimy záznamu na šířku a na výšku. Kamera MAX dokáže zaznamenávat fotografie i videa ve správné orientaci, dokonce i když je upevněná vzhůru nohama. Nabídka dotykové obrazovky se automaticky přizpůsobí a média se budou přehrávat ve správné orientaci.

Orientace se uzamkne, když stisknete tlačítko spouště závěrky ( ). Pokud se kamera během natáčení naklání podobně jako na horské dráze, záznam se bude naklánět také. Zaznamenáte každý náklon i otočku.

## UZAMČENÍ ORIENTACE

Kamera MAX vám umožní zamknout orientaci obrazovky na šířku nebo jen na výšku. Toto uzamčení je obzvlášť praktické, když kameru držíte v ruce nebo když používáte držáky na těle. V těchto situacích totiž nejčastěji dochází k náhodnému pořizování záběrů s nesprávnou orientací.

Potažením prstem dolů přejdete na ovládací panel.

- 1. Otočte kameru do požadované orientace.
- 2. Klepněte na ikonu **do** na ovládacím panelu.

Obrazovka je nyní zamknutá a odpovídá orientaci vaší kamery.

*Upozornění:* Tento způsob uzamčení obrazovky funguje pouze tehdy, pokud je v nabídce Preferences (Předvolby) u možnosti Orientation (Orientace) zvoleno výchozí nastavení All (Všechny).

## Nastavení orientace obrazovky

## NASTAVENÍ UZAMČENÍ REŽIMU NA ŠÍŘKU

U své kamery GoPro můžete také nastavit, aby pořizovala záznamy pouze v režimu na šířku.

Potažením prstem dolů přejdete na ovládací panel.

- 1. Klepněte na položky Preferences (Předvolby) > Touch Screen (Dotyková obrazovka) > Orientation (Orientace).
- 2. Přepněte z výchozího nastavení All (Všechny) na Landscape (Na šířku).

Kamera GoPro začne pořizovat záznam ve správné orientaci, ať už je otočená správně, nebo vzhůru nohama. Orientaci můžete také zamknout na ovládacím panelu.

# Nahrávání videa

Vaše kamera GoPro umí pořizovat tradiční videa kterýmkoli z objektivů v režimu HERO nebo zachytit vše, ze všech úhlů v režimu 360°.

## VIDEO

V režimu HERO se snímají klasická videa s rozlišením 1080p nebo 1440p. Jako výchozí je nastaveno video 1080p se 60 snímky za sekundu (sn./s) pořizované pomocí širokoúhlého digitálního objektivu a zapnutou stabilizací Max HyperSmooth. V režimu 360° můžete snímat video v nativním rozlišení 6K / spojovaném rozlišení 5,6K se snímkovou frekvencí 30 a 24 sn./s, nebo video v nativním/spojovaném rozlišení 3K se snímkovou frekvencí 60 sn./s, aby bylo možné přehrávat zpomaleně.

## ZKRATKY NA OBRAZOVCE

V režimu HERO jsou k dispozici dvě výchozí zkratky, které však můžete zaměnit za jiné.

*Upozornění:* V režimu 360° nejsou nastavené žádné výchozí zkratky, ale můžete je přidat (maximálně dvě).

Další informace naleznete v části *Zkratky na obrazovce* (strana 25).

## Nahrávání videa

## Horizon Lock (Blokace horizontu) (režim HERO)

Tato zkratka zachovává rovný horizont a automaticky vyrovnává záběr, i když při nahrávání otáčíte kamerou.

1. Klepněte na ikonu $\bigodot$ 

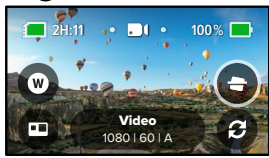

2. Stisknutím tlačítka spouště závěrky ( spustíte nahrávání.

Další informace naleznete v části *[Blokace horizontu](#page-51-0)* (strana 103).

# Nahrávání videa

## Digitální objektiv (režim HERO)

Výměna digitálního objektivu kamery GoPro má stejný efekt jako výměna objektivu u digitální zrcadlovky. Ovlivňuje zorné pole, oříznutí a efekt "rybího oka" u záběru.

1. Klepněte na ikonu

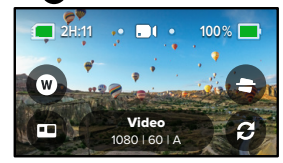

2. V možnostech si zobrazte živé náhledy jednotlivých možností a poté klepněte na vybranou položku.

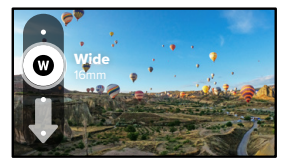

## Nastavení videa

Zde naleznete popis nastavení videa. Klepněte na ikonu · a pak na příslušné nastavení, které chcete změnit.

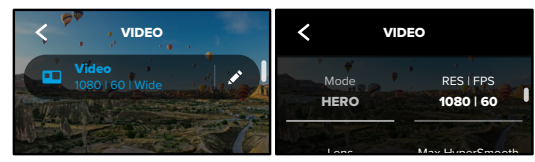

## MODE (REŽIM)

Zobrazuje, zda je kamera v režimu HERO nebo v režimu 360°.

## RES | FPS (ROZLIŠENÍ / SN./S)

O O V režimu HERO je možné nastavit jedno ze dvou rozlišení (RES). 1080p je rozlišení se širokoúhlým poměrem stran 16:9 vhodné pro záběry filmového typu. 1440p je rozlišení 4:3 s větší výškou, které se hodí pro selfie a záběry z vlastního pohledu.

spojovaném rozlišení 5,6K se snímkovou frekvencí 30 sn./s. Můžete také V režimu 360° můžete snímat sférický obsah v nativním rozlišení 6K / ve snímat sférický obsah v nativním/spojovaném rozlišení 3K se snímkovou frekvencí 60 sn./s, aby bylo možné při přehrávání zpomalit přehrávání až 2krát.

360° jsou uvedeny ve spodní části obrazovky. Všechny dostupné snímkové frekvence zvoleného režimu HERO a režimu

#### Další informace:

- *Rozlišení* [\(strana 99\)](#page-49-1)
- *[Počet snímků za sekundu](#page-50-0)* (strana 101).

## Nastavení videa

### LENS (OBJEKTIV) (REŽIM HERO)

Zvolte pro svůj záběr ten nejlepší digitální objektiv – Max SuperView, Wide (Široký), Linear (Lineární) nebo Narrow (Úzký).

Další informace naleznete v části *Objektivy pro digitální záběry (Video)* (strana 102).

## MAX HYPERSMOOTH (REŽIM HERO)

Funkce Max HyperSmooth zajišťuje neochvějnou stabilizaci videa pro ty nejplynulejší záběry. To je ideální pro cyklistiku, lyžování, ruční snímání apod. Stabilizace Max HyperSmooth je ve výchozím nastavení zapnutá.

Další informace naleznete v části *Stabilizace videa Max HyperSmooth* (strana 103).

**ODBORNÁ RADA:** V aplikaci GoPro si můžete prohlédnout plně stabilizované záběry z režimů Video a TimeWarp.

#### CLIPS (KLIPY)

Nahrávejte krátké, 15 nebo 30sekundové videoklipy, které můžete rychle a snadno ukládat do telefonu a sdílet na sociálních sítích. Funkce Clips (Klipy) je ve výchozím nastavení vypnutá.

#### HORIZON LOCK (BLOKACE HORIZONTU) (REŽIM HERO)

Dodává záběrům z kamery HERO dokonale plynulý filmový vzhled s rovným horizontem, a to i v případě, že se kamera během záznamu obrátí vzhůru nohama.

Další informace naleznete v části *[Blokace horizontu](#page-51-0)* (strana 103).

### PROTUNE

Funkce Protune umožňuje ručně nastavit rozšířená nastavení, včetně datového toku, barvy, ISO limitu, expozice, nastavení mikrofonu a další.

Další informace naleznete v části *Protune* (strana 109).

# <span id="page-20-0"></span>Pořizování fotografií

Vaše kamera GoPro dokáže pořizovat klasické, 360° a panoramatické fotografie. Stačí vybrat požadovaný typ fotografie a stisknout tlačítko spouště závěrky (C). Všechny záběry v režimu HERO mají rozlišení 5,5 MP. Fotografie v rozsahu 360° jsou pořizovány v nativním rozlišení 18 MP / spojovaném rozlišení 16,6 MP.

#### PHOTO (FOTO)

Tento režim můžete použít k pořizování jednotlivých fotografií v režimu HERO i režimu 360°. V režimu HERO je také možné stisknutím a přidržením tlačítka spouště závěrky () pořizovat kontinuální série fotografií rychlostí 3 nebo 30 fotografií za sekundu (podle světelných podmínek).

#### POWERPANO

Režim PowerPano umožňuje pořizovat úžasné 270° panoramatické záběry bez zkreslení, aniž by bylo nutné hlídat si polohu horizontu. Držte kameru MAX na šířku při pořizování klasických panoramatických fotografií, nebo ji otočte na výšku a pořiďte úžasné extra vysoké snímky. Všechny fotografie v režimu PowerPano jsou pořizovány v rozlišení 6,2 MP. Funkce Horizon Lock (Blokace horizontu) je ve výchozím nastavení zapnutá.

*Upozornění:* Režim PowerPano využívá k pořizování záběrů oba objektivy bez ohledu na to, zda je snímaný objekt před kamerou nebo za ní. Ujistěte se, že není ani jeden z objektivů zakrytý.

**ODBORNÁ RADA:** Při pořizování snímků v režimu PowerPano vyrovnejte kameru s horizontem, abyste minimalizovali zkreslení.

# Pořizování fotografií

#### ZKRATKY NA OBRAZOVCE

Pro pořizování fotografií je v režimu HERO i režimu 360° k dispozici jedna výchozí zkratka. Je možné ji zaměnit za jinou nebo přidat jednu další.

Další informace naleznete v části *Zkratky na obrazovce* (strana 25).

#### Digitální objektiv (režim HERO)

Digitální objektivy mají na fotografiích vliv na zorné pole, oříznutí a efekt "rybího oka". Chcete-li zjistit, co se nejlépe hodí pro váš záběr, zkuste mezi nimi přepnout.

1. Klepněte na ikonu

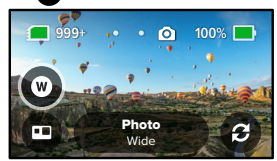

2. V možnostech si zobrazte živé náhledy jednotlivých možností a poté klepněte na vybranou položku.

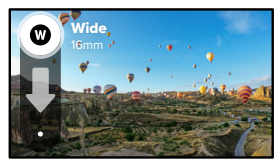

# Pořizování fotografií

## Photo Timer (Samospoušť) (režim 360° + PowerPano)

Fotografie pořízené v režimu 360° a v režimu PowerPano zachycují veškeré dění kolem kamery. To může být i váš prst na tlačítku spouště závěrky. Výchozí nastavení samospouště jsou 3 sekundy, takže máte dost času dát ruku pryč ze záběru. Samospoušť je také možné vypnout nebo nastavit na 10 sekund.

1. Klepněte na ikonu

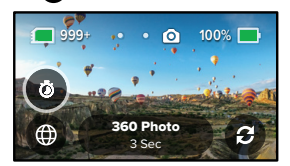

2. Vyberte možnost 3 sekundy, 10 sekund nebo Off (Vypnuto).

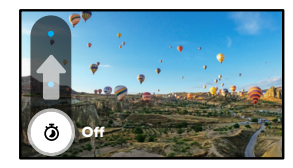

# Pořizování fotografií

3. Stiskněte tlačítko spouště závěrky ( ). Kamera začne odpočítávat. Bude také pípat a přední stavové světlo bude blikat. Obojí bude před pořízením fotografie postupně zrychlovat.

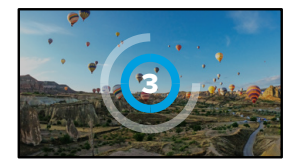

Další informace naleznete v části *[Tipy pro snímání obsahu v rozsahu 360°](#page-10-1)* [\(strana 20\).](#page-10-1)

**ODBORNÁ RADA:** Zkuste při zachycování 360° snímků používat hlasové příkazy. Budete tak moci zahájit snímání na dálku a po stisknutí tlačítka spouště závěrky nebude nutné stahovat prsty ze záběru.

Další informace naleznete v části *Ovládání kamery GoPro hlasem* (strana 55).

## Nastavení foto

Zde najdete přehled dostupných nastavení fotografií. Klepnutím na ikonu přejdete do nabídky nastavení a poté klepnutím na příslušné nastavení provedete změny.

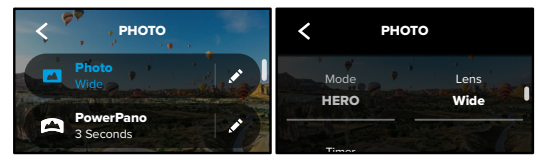

# .<br>LENS (OBJEKTIV) (REŽIM HERO)

Auto | Wide na vybranou položku. Wide (Široký). Zobrazte si živé náhledy jednotlivých nastavení a klepněte Zvolte pro svůj záběr ten nejlepší digitální objektiv – Max SuperView nebo

Další informace naleznete v části *Objektivy pro digitální záběry (Foto)* (strana 104).

HORIZON LOCK (BLOKACE HORIZONTU) (REŽIM HERO + POWERPANO)

Pomůže vám zachytit úchvatné panoramatické snímky s vyrovnaným horizontem i nakloněnou kamerou. Blokace horizontu je ve výchozím nastavení zapnutá.

Další informace naleznete v části *[Blokace horizontu \(PowerPano\)](#page-52-1)* [\(strana 104\)](#page-52-1).

## Nastavení foto

#### TIMER (ČASOVAČ)

Nastavte u svých fotografií časovač na dobu 3 nebo 10 sekund.

## PROTUNE (PHOTO) (FOTO)

Funkce Protune umožňuje ruční ovládání rozšířených nastavení včetně barvy, ISO limitu, expozice a dalších.

Další informace naleznete v části *Protune* (od strany 109).

# <span id="page-23-0"></span>Pořizování časosběrných videí

Časosběr mění videa z dlouhých událostí na krátká videa, která je možné sdílet, tak, že zaznamenává snímek videa v zadaných intervalech. Jediné, co musíte udělat, je stisknout tlačítko spouště závěrky (C) k zahájení nahrávání a poté jej znovu stisknout k ukončení nahrávání.

#### TIMEWARP

Kamera MAX umožňuje zrychlit čas pomocí stabilizace videa TimeWarp tak, abyste mohli pořídit skvěle stabilizované časosběrné video, když jste v pohybu. Proto je ideální na vyjížďky na horském kole, túry a podobné aktivity.

V režimu HERO můžete klepnutím na ikonu **od také zpomalit na rychlost** v reálném čase, vychutnat si zajímavý okamžik a poté klepnutím rychlost zvýšit na původní úroveň.

## TIME LAPSE (ČASOSBĚR)

Při pořizování časosběrných videí je třeba, aby byla kamera připevněná a nehybná. Skvěle se hodí pro západy slunce, záběry z ulic, umělecké projekty nebo podobné záběry, které se odehrávají v průběhu delšího časového období.

**ODBORNÁ RADA:** Kamera MAX umí také pořizovat časosběrné fotky. Stačí přejít do nabídky Format (Formát) v nastavení a zvolit možnost Photo (Foto).

# Pořizování časosběrných videí

### ZKRATKY NA OBRAZOVCE

Režim Time Lapse (Časosběr) zahrnuje jednu výchozí zkratku pro režim HERO (digitální objektiv), kterou však můžete vyměnit za jinou zkratku nebo přidat ještě jednu.

Další informace naleznete v části *Zkratky na obrazovce* (strana 25).

## Digitální objektiv (režim HERO)

Výměnou digitálních objektivů můžete na záběrech měnit zorné pole, oříznutí a efekt "rybího oka".

1. Klepněte na ikonu

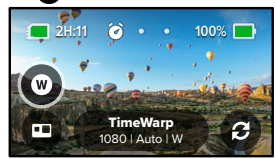

2. V možnostech si zobrazte živé náhledy jednotlivých možností a poté klepněte na vybranou položku.

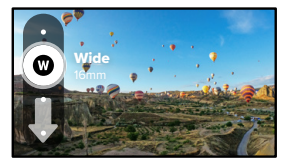

# Nastavení časosběrného režimu

Zde můžete upravit nastavení časosběru. Klepněte na ikonu · a poté klepněte na nastavení, které chcete změnit.

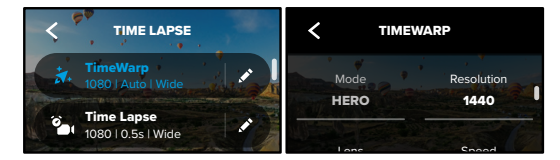

# RESOLUTION (ROZLIŠENÍ)

6K / spojovaném rozlišení 5,6K nebo v nativním/spojovaném rozlišení 3K. Režim TimeWarp zajistí záznam všech 360° záběrů v nativním rozlišení poměrem stran 16:9 vhodné pro záběry filmového typu. 1440p je rozlišení V režimu HERO jsou k dispozici dvě rozlišení (RES), a to jak v režimu TimeWarp, tak Time Lapse (Časosběr). 1080p je rozlišení se širokoúhlým 4:3 s větší výškou, které se hodí pro selfie a záběry z vlastního pohledu.

Další informace naleznete v části *Rozlišení* [\(strana 99\).](#page-49-1)

#### LENS (OBJEKTIV)

Sharpness Color si zobrazte živé náhledy jednotlivých možností a poté klepněte na Zvolte pro svůj záběr ten nejlepší digitální objektiv. V možnostech vybranou položku.

*Upozornění:* Dostupné objektivy se budou lišit podle vybraného režimu.

ON-SCREEN SETTINGS Další informace naleznete v části *Objektivy pro digitální záběry (Foto)* (strana 104).

## Nastavení časosběrného režimu

#### SPEED (TIMEWARP) (RYCHLOST VIDEA TIMEWARP)

Nastavení rychlosti videa. U krátkých aktivit vyberte nižší rychlost (2x nebo 5x), u delších pak vyšší rychlost (10x, 15x, 30x). V režimu HERO při použití možnosti Auto (Automatická) bude kamera GoPro automaticky přizpůsobovat rychlost na základě vyhodnocení pohybu, scény a osvětlení.

Další informace naleznete v části *Rychlost videa TimeWarp* (strana 105).

## FORMAT (FORMÁT) (REŽIM HERO)

Přepínání mezi pořizováním časosběrných videí a časosběrných fotografií. Formát fotografií pořizuje kontinuální sérii fotografií v nastaveném intervalu. Můžete se tak soustředit na svoji aktivitu a nemusíte sledovat kameru. Můžete si tak prohlédnout všechny fotografie později a najít mezi nimi nejlepší snímky.

#### INTERVAL (TIME LAPSE (ČASOSBĚR))

Vyberte, jak často bude kamera zaznamenávat snímek časosběrného videa nebo pořizovat časosběrnou fotografii. U krátkých aktivit využívejte kratší intervaly, u delších aktivit nastavte delší intervaly.

Další informace naleznete v části *Interval časosběru* (strana 107).

## HORIZON LOCK (BLOKACE HORIZONTU) (REŽIM HERO + TIMEWARP)

Vyhladí záběry pořízené funkcí TimeWarp v režimu HERO tak, že vyrovná horizont i v případě, že se kamera během záznamu obrátí vzhůru nohama.

Další informace naleznete v části *[Blokace horizontu](#page-51-0)* (strana 103).

## PROTUNE (TIMEWARP, ČASOSBĚRNÉ VIDEO)

Funkce Protune vám umožňuje ručně nastavit rozšířená nastavení, včetně barvy, ISO limitu, expozice a dalších.

Další informace naleznete v části *Protune* (od strany 109).

# <span id="page-25-0"></span>Živé přenosy

NASTAVENÍ ŽIVÉHO PŘENOSU

- 1. Připojte se k aplikaci GoPro. Podrobnosti naleznete v části *[Připojení](#page-31-1)  [k aplikaci GoPro](#page-31-1)* (strana 63).
- 2. Ovládání kamery bude možné po klepnutí na ikonu <sup>to</sup> v aplikaci.
- 3. Klepněte na ikonu (ivi) a podle pokynů nastavte živý přenos.

Úplné podrobné pokyny najdete na adrese [gopro.com/live-stream-setup.](http://gopro.com/live-stream-setup)

# <span id="page-25-1"></span>Řízení expozice

Kamera MAX automaticky měří hodnoty v celé ploše scény a nastavuje správnou hodnotu expozice. Funkce Exposure Control (Řízení expozice) vám umožňuje rozhodnout, zda se má pro nastavení expozice použít pouze část snímku.

Prohlédněte si náhled snímku na dotykové obrazovce. Pokud jsou na snímku příliš tmavá nebo příliš světlá místa, zkuste použít funkci Exposure Control (Řízení expozice).

## NASTAVENÍ EXPOZICE POMOCÍ FUNKCE AUTOMATICKÉ EXPOZICE

V tomto nastavení kamera automaticky zvolí hodnotu expozice podle zvolené oblasti snímku.

Představte si, že je kamera připevněná na palubní desce. Pravděpodobně budete chtít nastavit expozici podle scény venku za oknem, ne podle světelných podmínek na palubní desce. Tato funkce vám tak pomůže zabránit přeexponování záběru (přílišné světlosti).

- 1. Stiskněte dotykovou obrazovku, dokud se v jejím středu nezobrazí závorky s tečkou uprostřed. Jedná se o Spot Meter (Bodové měření). Expozice bude nastavena podle hodnot ve střední části snímku.
- 2. Pokud chcete použít k nastavení expozice jinou oblast snímku, přetáhněte závorky na požadované místo. (Místo přetažení závorek můžete také klepnout na příslušnou oblast.)

# Řízení expozice

3. Na obrazovce zkontrolujte, zda je expozice nastavená správně. Klepněte na ikonu v pravém dolním rohu.

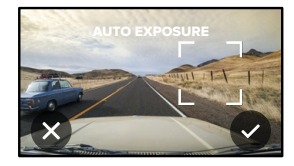

NASTAVENÍ EXPOZICE POMOCÍ FUNKCE UZAMČENÍ EXPOZICE V tomto nastavení kamera uzamkne hodnotu expozice, dokud funkci nezrušíte.

Když jezdíte na snowboardu za slunečného dne, můžete zkusit uzamknout hodnotu expozice nastavené například podle bundy kamaráda, kterého natáčíte. Můžete tak zabránit podexponování záběru (přílišná tmavost) na podkladu jasně zářícího sněhu.

- 1. Stiskněte dotykovou obrazovku, dokud se v jejím středu nezobrazí závorky s tečkou uprostřed. Jedná se o Spot Meter (Bodové měření). Expozice bude nastavena podle hodnot ve střední části snímku.
- 2. Pokud chcete použít k nastavení expozice jinou oblast snímku, přetáhněte závorky na požadované místo. (Místo přetažení závorek můžete také klepnout na příslušnou oblast.)
- 3. Klepnutím dovnitř závorek uzamknete hodnotu expozice.

# Řízení expozice

4. Na obrazovce zkontrolujte, zda je expozice nastavená správně. Klepnutím na ikonu v pravém dolním rohu expozici uzamknete.

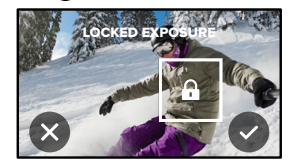

## FUNKCE EXPOSURE CONTROL (ŘÍZENÍ EXPOZICE) V REŽIMU 360°

V režimu 360° můžete nastavit expozici podle jakékoli oblasti v záběru pomocí libovolného objektivu.

- 1. Stiskněte dotykovou obrazovku a čekejte, dokud se v jejím středu nezobrazí čtvereček.
- 2. Klepnutím na ikonu # přepínáte mezi záběry jednotlivých objektivů.
- 3. Pokud chcete použít k nastavení expozice jinou oblast snímku, přetáhněte závorky na požadované místo. (Místo přetažení závorek můžete také klepnout na příslušnou oblast.)
- 4. Na obrazovce zkontrolujte, zda je expozice nastavená správně. Klepněte na ikonu v pravém dolním rohu.

VYPNUTÍ FUNKCE EXPOSURE CONTROL (ŘÍZENÍ EXPOZICE)

Funkce Exposure Control (Řízení expozice) se automaticky vypne, když změníte režim záznamu nebo restartujete kameru. Můžete ji vypnout i ručně.

- 1. Stiskněte dotykovou obrazovku a čekejte, dokud se v jejím středu nezobrazí čtvereček.
- 2. Klepněte na ikonu v levém dolním rohu.

*Upozornění:* Po vypnutí funkce Exposure Control (Řízení expozice) se kamera vrátí na automatické nastavení expozice na základě měření v celé ploše scény.

# Řízení expozice Ovládání kamery GoPro hlasem

Ovládání hlasem vám umožňuje kameru GoPro snadno ovládat bez použití rukou. Je skvělé, když držíte v rukou řídítka, lyžařské hůlky apod. Prostě jen kameře GoPro řekněte, co chcete udělat.

## ZAPÍNÁNÍ A VYPÍNÁNÍ OVLÁDÁNÍ HLASEM

- 1. Potažením prstem dolů přejdete na ovládací panel.
- 2. Klepnutím na ikonu **ob** ovládání hlasem zapnete nebo vypnete.

## SNÍMÁNÍ POMOCÍ OVLÁDÁNÍ HLASEM

Pokud máte zapnuté ovládání hlasem, můžete kameře GoPro jednoduše říct, aby zahájila snímání.

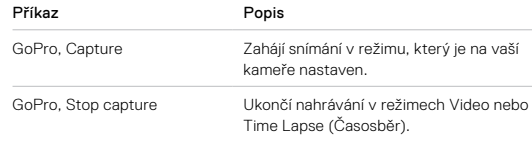

**ODBORNÁ RADA:** Vyslovení příkazů "GoPro, capture" a "GoPro, stop capture" je obdobou stisknutí tlačítka spouště závěrky. Snímání se zahájí a ukončí za použití aktuálního režimu a nastavení kamery.

# Ovládání kamery GoPro hlasem

## SEZNAM HLASOVÝCH PŘÍKAZŮ

K dispozici jsou dva typy hlasových příkazů: příkazy akce a příkazy režimu.

### Používání příkazů akce

Tyto příkazy umožňují přepínat režimy za provozu. Pokud jste právě nahráli video, vyslovte "GoPro take a photo" a kamera pořídí snímek bez ručního přepnutí režimu.

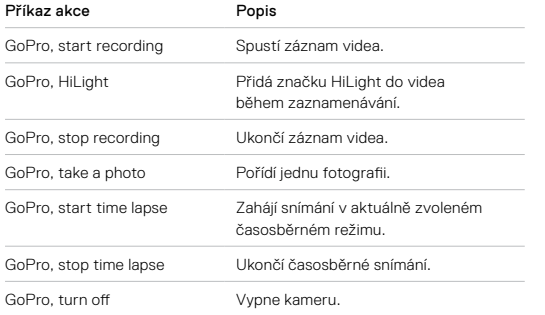

# Ovládání kamery GoPro hlasem

### Používání příkazů režimů

Tyto příkazy používejte pro přepínání režimů záznamu za provozu. Poté vyslovte "GoPro, capture" nebo stiskněte tlačítko spouště závěrky pro pořízení snímku.

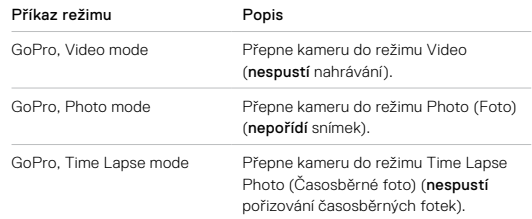

**ODBORNÁ RADA:** Pokud zaznamenáváte video nebo provádíte časosběrné snímání, musíte před vydáním nového příkazu ukončit záznam stisknutím tlačítka spouště závěrky nebo vyslovením příkazu "GoPro, stop capture".

# Ovládání kamery GoPro hlasem

PODÍVEJTE SE NA ÚPLNÝ SEZNAM PŘÍKAZŮ PRO VAŠI KAMERU

- 1. Potažením prstem dolů přejdete na ovládací panel.
- 2. Klepněte na položky Preferences (Předvolby) > Voice Control (Ovládání hlasem) > Commands (Příkazy).

## ZMĚNA JAZYKA PRO OVLÁDÁNÍ HLASEM

- 1. Potažením prstem dolů přejdete na ovládací panel.
- 2. Klepněte na položky Preferences (Předvolby) > Voice Control (Ovládání hlasem) > Language (Jazyk).

*Upozornění:* Ovládání hlasem může být negativně ovlivněno větrem, hlukem a vaší vzdáleností od kamery. Nejlepších výsledků dosáhnete, když budete kameru udržovat v čistotě a všechny nečistoty otřete.

# <span id="page-29-0"></span>Přehrávání médií

Potažením prstem nahoru zobrazíte poslední zaznamenané video, fotografii nebo časosběr. Potažením prstem doleva a doprava procházíte všechna ostatní soubory na kartě SD.

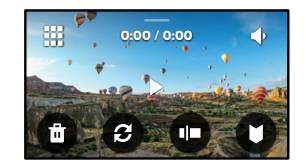

Galerie médií nabízí následující možnosti přehrávání:

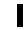

Pozastavit přehrávání

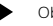

Obnovit přehrávání

Zobrazit všechna média na kartě SD

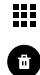

Odstranit soubor z karty SD

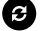

Zobrazení přehrávání

Přehrávání sníženou nebo normální rychlostí

Použít posuvník pro procházení videem nebo skupinou kontinuálně pořízených fotek

Přidat/odstranit HiLight Tag (značku HiLight)

## Přehrávání médií

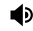

Nastavit hlasitost přehrávání

Přejít na předchozí nebo další fotografii nebo skupinu kontinuálních fotografií

*Upozornění:* Možnosti přehrávání se budou lišit podle typu média, které prohlížíte.

**ODBORNÁ RADA:** Některé možnosti přehrávání nejsou dostupné, když kameru držíte v orientaci na výšku. Úpravu těchto nastavení proveďte v orientaci na šířku a teprve poté kameru otočte.

# Přehrávání médií

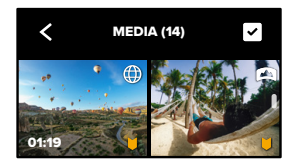

#### POUŽÍVÁNÍ FUNKCE PROHLÍŽENÍ GALERIE

Funkce prohlížení galerie poskytuje rychlý přístup ke všem videím a fotografiím uloženým na kartě SD.

- 1. Na obrazovce přehrávání klepněte na ikonu  $\frac{1}{2}$ .
- 2. Potažením prstem nahoru procházejte média.
- 3. Klepnutím na video nebo fotografii přejděte do režimu zobrazení na celou obrazovku.
- 4. Pokud chcete přidat soubory, klepněte na ikonu
- 5. Klepnutím na ikonu « se vrátíte na obrazovku přehrávání.

*Upozornění:* Prohlížení galerie není dostupné, když kameru držíte v orientaci na výšku. A také platí, že čím více obsahu budete na kartě SD mít, tím déle se bude načítat.

# Přehrávání médií

## Odstranění více souborů

- 1. Klepněte na ikonu
- 2. Klepněte na všechny soubory, které chcete odstranit. Opětovným klepnutím na soubor můžete označení zrušit.
- 3. Klepnutím na ikonu **odecerální soubory.**

## PŘEHRÁVÁNÍ VIDEÍ A PROHLÍŽENÍ FOTOGRAFIÍ NA MOBILNÍM ZAŘÍZENÍ

- 1. Připojte kameru k aplikaci GoPro. Podrobnosti naleznete v části *[Připojení k aplikaci GoPro](#page-31-1)* (strana 63).
- 2. K přehrávání, editaci a sdílení svých videí a fotografií použijte ovládací prvky aplikace.

**ODBORNÁ RADA:** Pomocí aplikace GoPro uložte vybrané snímky z videí, vytvářejte krátké klipy z dlouhých záznamů vhodných ke sdílení, ukládejte média do telefonu a spoustu dalšího.

## PŘEHRÁVÁNÍ VIDEÍ A PROHLÍŽENÍ FOTOGRAFIÍ NA POČÍTAČI

Chcete-li prohlížet svá média na počítači, musíte soubory nejprve uložit do počítače. Další informace naleznete v části *[Přenášení médií](#page-32-0)* (strana 65).

# <span id="page-31-0"></span>Připojení k dalším zařízením

## <span id="page-31-1"></span>PŘIPOJENÍ K APLIKACI GOPRO

Aplikaci GoPro můžete používat k ovládání kamery MAX, okamžitému sdílení videí a fotografií a automatickému přenášení záznamů do úžasných video příběhů synchronizovaných s efekty a hudbou.

#### První připojení

- 1. Aplikaci GoPro si stáhněte ze služby Apple App Store nebo Google Play.
- 2. Podle pokynů na obrazovce poskytovaných aplikací připojte kameru.

*Upozornění pro uživatele systému iOS:* Při zobrazení výzvy nezapomeňte povolit oznámení z aplikace GoPro, abyste věděli, kdy bude video připraveno. Další informace naleznete v části *[Vytváření](#page-32-1)  [videopříběhů](#page-32-1)* (strana 65).

## NALEZENÍ NEJLEPŠÍCH ZÁBĚRŮ

Po prvním připojení můžete spustit připojování prostřednictvím nabídky Connections (Připojení).

- 1. Pokud bezdrátové připojení kamery není zapnuté, potažením prstem dolů přejděte na ovládací panel.
- 2. Klepněte na položky Preferences (Předvolby) > Connections (Připojení) > Connect Device (Připojit zařízení).
- 3. Podle pokynů aplikace GoPro na obrazovce připojte kameru.

# Připojení k dalším zařízením

NASTAVENÍ RYCHLOSTI PŘIPOJENÍ

Vaše kamera GoPro se při připojení k mobilním zařízením nastaví na používání Wi-Fi pásma 5 GHz (nejrychlejší dostupné).

Pokud vaše zařízení nebo region nepodporují pásmo 5 GHz, změňte pásmo Wi-Fi na 2,4 GHz.

- 1. Potažením prstem dolů přejdete na ovládací panel.
- 2. Klepněte na položky Preferences (Předvolby) > Connections (Připojení) > Wi-Fi Band (Pásmo Wi-Fi).

# <span id="page-32-0"></span>Přenášení médií

## <span id="page-32-1"></span>VYTVÁŘENÍ VIDEOPŘÍBĚHŮ

Svou kameru GoPro můžete nastavit tak, aby automaticky zasílala videa a fotografie do vašeho telefonu. Aplikace GoPro je použije pro vytváření plně editovaných video příběhů doplněných hudbou a efekty.

- 1. Připojte kameru k aplikaci GoPro. Podrobnosti naleznete v části *[Připojení k aplikaci GoPro](#page-31-1)* (strana 63).
- 2. Potáhněte prstem dolů na domovské obrazovce aplikace. Vaše nejnovější záznamy se zkopírují do vašeho telefonu a vytvoří plně editované video.
- 3. Klepnutím na video jej zobrazíte.
- 4. Proveďte libovolné úpravy.
- 5. Uložte příběh nebo jej sdílejte s přáteli, rodinou a lidmi, kteří vás sledují.

## Nalezení nejlepších záběrů

Nezapomeňte označit nejlepší záběry značkami HiLight. Aplikace GoPro při vytváření videa značky vyhledává. Zajišťuje tím, že váš příběh bude obsahovat okamžiky označené jako oblíbené.

Další informace naleznete v části *[Přidávání značek HiLight](#page-16-0)* (strana 32).

# Přenášení médií

## PŘENOS MÉDIÍ DO POČÍTAČE

- 1. Ujistěte se, že počítač používá nejnovější verzi operačního systému.
- 2. Stáhněte a nainstalujte si aplikaci GoPro Player pro systém Mac nebo Windows ze stránky **[gopro.com/apps.](http://gopro.com/apps)**
- 3. Vyjměte kartu SD z kamery.
- 4. Vložte kartu SD do čtečky karet nebo adaptéru.
- 5. Připojte čtečku karet k portu USB počítače nebo vložte adaptér do slotu na karty SD.
- 6. Otevřete soubory na kartě SD. Aplikace GoPro Player automaticky spustí a přehraje soubory ve formátu .360.

*Upozornění:* Výchozí importovací nástroj vašeho počítače otevře a přehraje soubory ve formátu .mp4 a .jpg.

# Přenášení médií

## AUTOMATICKÉ NAHRÁVÁNÍ DO CLOUDU

S předplatným GoPro můžete svá média automaticky nahrávat do cloudu, kde je můžete prohlížet, editovat a sdílet z jakéhokoli zařízení.

- 1. Předplaťte si službu GoPro na adrese [gopro.com/subscribe](http://gopro.com/subscribe) nebo prostřednictvím aplikace GoPro
- 2. Připojte kameru v aplikaci GoPro. Podrobnosti naleznete v části *[Připojení k aplikaci GoPro](#page-31-1)* (strana 63).
- 3. Klepněte na ikonu  $\bigodot$  na obrazovce voleb kamery.
- 4. Připojte kameru do elektrické zásuvky. Nahrávání se zahájí automaticky.

Po prvním nastavení se vaše kamera již nebude muset připojovat k aplikaci, aby se spustilo automatické nahrávání.

*Upozornění:* Vaše původní soubory zůstanou v kameře, i když je zazálohujete na cloud.

**ODBORNÁ RADA:** Připojte se pomocí aplikace GoPro k jiné bezdrátové síti, když nejste doma. Síť nesmí být skrytá ani nesmí vyžadovat licenční smlouvu s koncovým uživatelem (například síť v hotelu).

PŘEPNUTÍ NA RUČNÍ NAHRÁVÁNÍ DO CLOUDU

Svá média můžete také přenést do cloudu kdykoli ručně. (Kamera GoPro musí být zapojená do zásuvky a musí být vypnuté automatické nahrávání.)

- 1. Připojte kameru do elektrické zásuvky.
- 2. Potažením prstem dolů přejdete na ovládací panel.
- 3. Klepněte na položky Preferences (Předvolby) > GoPro Subscription (Předplatné GoPro) > Manual Upload (Ruční nahrávání).

## PŘÍSTUP K MÉDIÍM V CLOUDU

- 1. Ve svém zařízení otevřete aplikaci GoPro.
- 2. Chcete-li prohlížet, editovat a sdílet obsah, klepněte na ikonu a vyberte záložku Cloud.

**ODBORNÁ RADA:** Využijte média v cloudu k vytváření videopříběhů za použití aplikace GoPro. Jednoduše při zahajování nového příběhu vyberte možnost Cloud Media (Média v cloudu).

# Přenášení médií Přenášení médií

## VYPNUTÍ AUTOMATICKÉHO NAHRÁVÁNÍ

Kameru můžete nastavit tak, aby se nepokoušela nahrávat média při připojení do sítě.

- 1. Potažením prstem dolů přejdete na ovládací panel.
- 2. Klepněte na položky Preferences (Předvolby) > GoPro Subscription (Předplatné GoPro) > Auto Upload (Automatické nahrávání).
- 3. Klepněte na možnost Off (Vypnuto).

## ZMĚNA PŘEDVOLEB GOPRO PLUS

Upravujte nastavení automatického nahrávání, nastavujte sítě a další.

- 1. Potažením prstem dolů přejdete na ovládací panel.
- 2. Klepněte na položky Preferences (Předvolby) > GoPro Subscription (Předplatné GoPro).

*Upozornění:* Položka GoPro Subscription (Předplatné GoPro) bude k dispozici v nabídce Preferences (Předvolby) po vašem přihlášení.

# <span id="page-35-0"></span>Přizpůsobení kamery GoPro Přizpůsobení kamery GoPro

## POUŽÍVÁNÍ OVLÁDACÍHO PANELU

Když je kamera natočená na šířku, získáte přístup k ovládacímu panelu a předvolbám potažením prstem dolů.

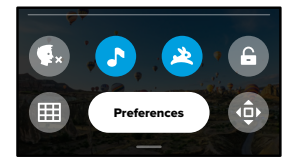

## FUNKCE OVLÁDACÍHO PANELU

Ovládací panel vám umožňuje rychlým poklepáním zapnout nebo vypnout následující nastavení:

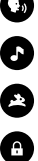

Ovládání hlasem

Zvuková signalizace

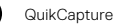

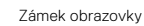

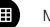

Mřížka

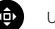

Uzamčení orientace

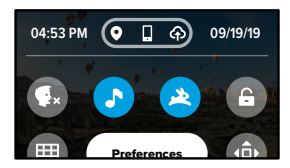

## STAV PŘIPOJENÍ

V horní části ovládacího panelu můžete zkontrolovat stav připojení.

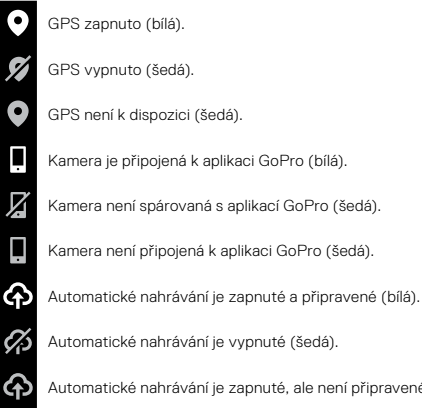

Automatické nahrávání je zapnuté, ale není připravené (šedá).

# Přizpůsobení kamery GoPro Přizpůsobení kamery GoPro

## ZMĚNA PŘEDVOLEB

Nabídka Preferences (Předvolby) umožňuje nastavit si kameru GoPro, jakkoli chcete.

# $((\gamma))$

PŘIPOJENÍ Nastavení všech bezdrátových připojení kamery GoPro.

Wireless Connections (Bezdrátová připojení) Zapíná a vypíná bezdrátová připojení vaší kamery.

Connect Device (Připojit zařízení) Připojte se k aplikaci GoPro nebo příslušenství The Remote. Další informace naleznete v části *[Připojení k aplikaci GoPro](#page-31-1)* (strana 63).

Camera Info (Informace o kameře) Zobrazení názvu kamery a hesla.

## Wi-Fi Band (Pásmo Wi-Fi)

Výběr pásma připojení 5 GHz nebo 2,4 GHz. Pásmo 5 GHz nastavte jen v případě, že je podporováno telefonem i oblastí. Další informace naleznete v části *Nastavení rychlosti připojení* (strana 64).

Reset Connections (Resetovat připojení) Slouží k obnovení původního nastavení všech bezdrátových připojení.

٠

OBECNÁ NASTAVENÍ V části Obecná nastavení najdete:

#### Beep Volume (Hlasitost zvukové signalizace)

Vyberte High (Vysoká) – výchozí nastavení, Med (Střední), Low (Nízká) nebo Off (Vypnuto). Zde nastavenou hlasitost můžete zapínat nebo vypínat na ovládacím panelu.

## QuickCapture

Funkce QuikCapture je ve výchozím nastavení zapnutá. Zde ji můžete vypnout. Funkci můžete zapínat nebo vypínat také na ovládacím panelu.

## QuikCapture Default (Výchozí nastavení QuikCapture)

Zvolte režim videa, který chcete používat při aktivaci funkce QuikCapture.

## Default Mode (Výchozí režim)

Nastaví režim, ve kterém bude kamera GoPro pořizovat záznamy po zapnutí pomocí tlačítka Mode . Nastavení této položky neovlivňuje funkci QuikCapture.

### Auto Power Off (Automatické vypnutí)

Vyberte 5 Min, 15 Min (výchozí nastavení), 30 Min nebo Never (Nikdy).

## LED

Nastavte, které stavové LED budou blikat. Dostupné možnosti jsou All On (Všechny svítí) – výchozí nastavení, All Off (Žádné nesvítí) nebo Front Off (Přední nesvítí).

# Přizpůsobení kamery GoPro

## Anti-Flicker (Ochrana proti blikání)

Vyberte snímkovou frekvenci pro nahrávání a přehrávání v televizorech ve vašem regionu. Pro Severní Ameriku vyberte frekvenci 60 Hz (NTSC). Pokud se nacházíte mimo Severní Ameriku, zkuste frekvenci 50 Hz (PAL). Volba správného formátu pro váš region zabrání blikání obrazu na TV/ HDTV při přehrávání videa pořízeného v interiéru.

#### Video Compression (Komprese videa)

Nastavuje formát souborů videí. Vyberte možnost HEVC (menší velikosti souborů) nebo H.264 + HEVC (využívá kodek H.264 za účelem zajištění maximální kompatibility se staršími zařízeními a kodek HEVC kvůli rozšířeným nastavením).

### Time and Date (Čas a datum)

Použijte pro ruční nastavení času a data. Obě hodnoty se automaticky aktualizují po připojení kamery k aplikaci GoPro.

### Date Format (Formát data)

Nastavuje se automaticky podle jazyka zvoleného při nastavování kamery. Můžete jej zde také ručně změnit.

# Přizpůsobení kamery GoPro

# $\mathbb{Z}^n$

#### OVLÁDÁNÍ HLASEM

Vyberte nastavení ovládání hlasem a prohlédněte si úplný seznam příkazů.

#### Voice Control (Ovládání hlasem)

Zapne a vypne ovládání hlasem. Funkci můžete zapínat nebo vypínat také na ovládacím panelu.

Language (Jazyk) Vyberte jazyk pro ovládání hlasem.

Commands (Příkazy) Podívejte se na úplný seznam hlasových příkazů.

Další informace naleznete v části *Ovládání kamery GoPro hlasem* (strana 55).

# Přizpůsobení kamery GoPro

# ⊺⊳

#### DOTYKOVÁ OBRAZOVKA

Přizpůsobte orientaci, nastavte spořič obrazovky a upravte jas dotykové obrazovky.

Orientation (Orientace) Při otáčení kamerou udržuje obraz správnou stranou nahoře.

Další informace naleznete v části *Nastavení orientace obrazovky* (strana 33).

#### Screen Saver (Spořič obrazovky)

Nastavte spořič obrazovky na 1, 2 nebo 3 minuty. Pokud chcete nechat obrazovku zapnutou, vyberte možnost Never (Nikdy).

*Upozornění:* Tlačítka kamery a ovládání hlasem stále fungují, i když je obrazovka vypnutá.

Brightness (Jas) Pomocí posuvníku nastavte jas obrazovky.

# Přizpůsobení kamery GoPro

## ⋒

REGIONÁLNÍ NASTAVENÍ

Zapněte GPS, vyberte jazyk a projděte si všechny informace o předpisech vztahujících se k vaší kameře.

#### GPS

Zapněte GPS, abyste mohli zaznamenávat svou rychlost, vzdálenost a další. Přidejte do aplikace GoPro výkonnostní štítky, abyste věděli, jak rychle, daleko a vysoko jste se při pořizování videí dostali. Další informace a kompatibilitu mobilního zařízení zjistíte na adrese **[gopro.com/telemetry](http://gopro.com/telemetry).** 

Language (Jazyk) Vyberte jazyk textů, které se objevují na obrazovce kamery.

Regulatory (Předpisy) Prohlédněte si certifikace kamery GoPro.

# Přizpůsobení kamery GoPro Přizpůsobení kamery GoPro

# Ω

ABOUT (O KAMEŘE) Aktualizujte svou kameru GoPro a najděte název, sériové číslo, stav baterie a verzi softwaru.

#### GoPro Updates (Aktualizace GoPro)

Chcete-li si být jistí, že máte nejnovější funkce a vylepšení výkonu, aktualizujte software kamery na nejnovější verzi.

Camera Info (Informace o kameře) Zobrazte název kamery, její sériové číslo a aktuální verzi softwaru.

#### Battery Info (Informace o baterii)

Zde můžete zkontrolovat stav baterie. Používejte jen nabíjecí baterie MAX. Starší verze baterie značky GoPro nebo baterie jiných značek by mohly do značné míry omezit výkon kamery.

# $\mathcal{C}$

RESET Zformátujte svou kartu SD nebo resetujte kameru do výchozího nastavení.

Format SD Card (Formátování karty SD) Přeformátujte kartu SD. Formátování vymaže všechna vaše média, proto si je nejprve uložte jinam.

Reset Defaults (Obnovit výchozí) Obnovte veškerá nastavení záznamu na výchozí hodnoty.

Reset Camera Tips (Resetování tipů kamery) Prohlédněte si všechny tipy kamery od začátku.

Factory Reset (Tovární reset) Obnovte všechna nastavení kamery a vymažte všechna připojení.

# Důležité zprávy Důležité zprávy

#### HIGH TEMPERATURE (VYSOKÁ TEPLOTA)

Když se kamera příliš zahřeje a je třeba ji nechat vychladnout, zobrazí se na stavové obrazovce kamery ikona teploty. Kamera byla navržena tak, aby rozpoznala riziko přehřátí a v případě potřeby se vypnula. Před opětovným použitím stačí kameru odložit a nechat vychladnout.

*Upozornění:* Rozsah okolních teplot pro provoz kamery je 10° C ~ 35° C (14° F ~ 95° F). Při vysokých teplotách spotřebovává kamera více energie a baterie se vybíjí rychleji.

**ODBORNÁ RADA:** Při natáčení videa ve vyšším rozlišení a snímkové frekvenci se bude zároveň rychleji zahřívat kamera, zejména v teplém prostředí. Zkuste přejít na nižší rozlišení a snímkovou frekvenci, aby se riziko přehřátí kamery GoPro snížilo.

#### FILE REPAIR (OPRAVA SOUBORU)

Kamera MAX se pokusí automaticky opravit poškozené soubory. Soubory se mohou poškodit při výpadku napájení během nahrávání nebo při problému s ukládáním souboru. Pokud probíhá oprava souboru, zobrazí se na obrazovce ikona opravy souboru. Kamera vám oznámí dokončení opravy a její výsledek.

## MEMORY CARD FULL (PAMĚŤOVÁ KARTA JE PLNÁ)

Kamera vás upozorní na nedostatek místa na paměťové kartě. Abyste mohli pokračovat v nahrávání, budete muset odstranit nebo přesunout některé soubory.

## BATTERY LOW, POWERING OFF (SLABÁ BATERIE, VYPÍNÁNÍ)

Pokud nabití baterie klesne pod 10 %, zobrazí se na stavové obrazovce zpráva. Pokud se baterie vybije při nahrávání videa, kamera ukončí nahrávání, uloží video a vypne se.

## <span id="page-41-1"></span>RESTARTOVÁNÍ KAMERY GOPRO

Pokud vaše kamera nereaguje, stiskněte a držte tlačítko režimu  $\lceil \frac{n}{n} \rceil$ po dobu 10 sekund. Tímto způsobem kameru restartujete. Žádné nastavení se nezmění.

## OBNOVENÍ VŠECH NASTAVENÍ DO VÝCHOZÍHO STAVU

Obnoví všechna původní nastavení předvoleb kamery na výchozí hodnoty.

- 1. Potažením prstem dolů přejdete na ovládací panel.
- 2. Klepněte na položky Preferences (Předvolby) > Reset (Resetovat) > Reset Defaults (Obnovit výchozí).

## RESETOVÁNÍ PŘIPOJENÍ

Vymaže připojení zařízení a resetuje heslo kamery. Resetování připojení znamená, že budete muset znovu připojit všechna svá zařízení.

- 1. Potažením prstem dolů přejdete na ovládací panel.
- 2. Klepněte na položky Preferences (Předvolby) > Connections (Připojení) > Reset Connections (Resetovat připojení).

## RESETOVÁNÍ TIPŮ KAMERY

Chcete znovu zobrazovat tipy? Zde je postup zobrazení všech tipů od začátku.

- 1. Potažením prstem dolů přejdete na ovládací panel.
- 2. Klepněte na položky Preferences (Předvolby) > Reset (Resetovat) > Reset Camera Tips (Resetovat tipy kamery).

## <span id="page-41-0"></span>Resetování kamery Resetování kamery

## OBNOVENÍ TOVÁRNÍCH NASTAVENÍ

Obnoví všechna původní nastavení kamery, vymaže všechna připojení zařízení a zruší registraci kamery na účtu služby GoPro PLUS. Tato možnost je užitečná, pokud svou kameru někomu věnujete a chcete ji uvést do původního stavu.

- 1. Potažením prstem dolů přejdete na ovládací panel.
- 2. Klepněte na položky Preferences (Předvolby) > Reset (Resetovat) > Factory Reset (Tovární reset).

*Upozornění:* Obnovení továrního nastavení nevymaže žádný obsah na vaší kartě SD a nebude mít vliv na software kamery.

## <span id="page-42-0"></span>Upevnění kamery GoPro

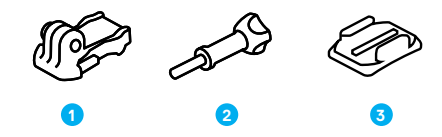

## ZAŘÍZENÍ PRO UCHYCENÍ

- 1. Upínací přezka
- 2. Šroub
- 3. Zakřivený samolepicí držák

# Upevnění kamery GoPro

## PŘIPEVNĚNÍ KAMERY K DRŽÁKŮM

Podle typu použitého držáku buď použijte upínací přezku, nebo připevněte kameru GoPro přímo na držák.

V části *[Použití samolepicích držáků](#page-43-0)* (strana 87) najdete tipy pro používání samolepicích držáků.

- 1. Vyklopte skládací držáky dolů do polohy pro uchycení.
- 2. Zasuňte skládací držáky na kameře do upevňovacích prvků na přezce.
- 3. Zajistěte kameru v upínací přezce šroubem.

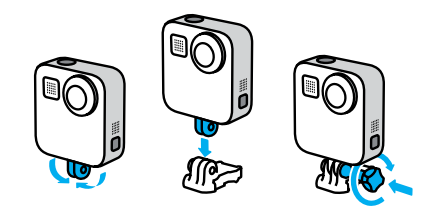

# Upevnění kamery GoPro

- 4. Připevněte upínací přezku k držáku.
	- a. Odklopte nahoru přípojku upínací přezky.
	- b. Zasouvejte přezku do držáku, dokud nezaskočí na místo.
	- c. Stlačte dolů přípojku tak, aby byla v rovině s přezkou.

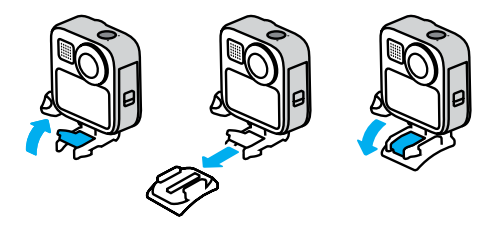

# Upevnění kamery GoPro

## <span id="page-43-0"></span>POUŽITÍ SAMOLEPICÍCH DRŽÁKŮ

Při připevňování samolepicích držáků na přilby, vozidla nebo jiná zařízení postupujte podle těchto pokynů:

- Samolepicí držáky připevněte nejméně 24 hodin před použitím.
- Držáky lepte pouze na hladké povrchy. Na porézním nebo texturovaném povrchu nebudou držet správně.
- Držáky pevně přitlačte na místo. Lepidlo musí být zcela v kontaktu s povrchem.
- Používejte pouze na čisté a suché povrchy. Vosk, olej, prach nebo jiné nečistoty sníží přilnavost a mohli byste kameru ztratit.
- Samolepicí držáky připevňujte v prostředí s pokojovou teplotou. V chladném nebo vlhkém prostředí nebo na studeném nebo vlhkém povrchu nebudou držet dobře.
- Přípustnost připevnění kamery k vybavení (jako je lovecké vybavení) si ověřte ve státních a místních předpisech. Vždy dodržujte předpisy, které omezují použití spotřební elektroniky nebo kamer.

Další informace o držácích naleznete na webových stránkách [gopro.com](http://gopro.com).

## Upevnění kamery GoPro

VAROVÁNÍ: Zakřivený samolepicí držák a upínací přezku přiloženou ke kameře MAX je možné použít k upevnění kamery na přilbu. Na upevnění kamery MAX k přilbě nepoužívejte zakřivený držák kamery Fusion (součást balení držáků Fusion, prodává se samostatně).

Pokud používáte držák nebo řemínek GoPro pro upevnění na přilbu, používejte pouze homologovanou přilbu.

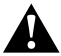

Zvolte správnou přilbu pro příslušný sport nebo aktivitu a ujistěte se, že vám řádně padne a má vaši velikost. Přilbu si prohlédněte a zkontrolujte, že je v dobrém stavu, a dodržujte pokyny výrobce pro bezpečné používání.

Přilbu, která byla vystavena silnému nárazu, je nutné vyměnit. Žádná přilba nedokáže zajistit ochranu před zraněním při každé nehodě. Neriskujte.

Úchyt na kameru nepoužívejte při upevnění kamery na helmu, aby nedošlo ke zranění. Neupevňujte kameru přímo na lyže nebo snowboardy.

## POUŽÍVÁNÍ KAMERY GOPRO U VODY

Kamera MAX je vodotěsná do hloubky 5 m. Pro pořizování záběrů ze surfování nebo jiných snímků na vodě nebudete potřebovat žádné přídavné pouzdro. Kamera MAX není navržena pro použití pod vodou.

Dotyková obrazovka nemusí po namočení fungovat, ale můžete pomocí tlačítka režimu  $\frac{6}{\text{mod}}$  přepínat mezi režimy Video, Photo (Foto) a Time Lapse (Časosběr), když je kamera zapnutá.

**ODBORNÁ RADA:** Pomocí zámku obrazovky zabráníte tomu, aby voda dopadající na dotykovou obrazovku náhodně měnila nastavení.

- 1. Potažením prstem dolů přejdete na ovládací panel.
- 2. Klepněte na ikonu

# Demontáž dvířek

V některých situacích může být nutné sejmout dvířka kamery.

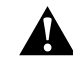

VAROVÁNÍ: Dvířka demontujte pouze v suchém a bezprašném prostředí. Po otevření nebo demontáži dvířek není kamera vodotěsná.

#### DEMONTÁŽ DVÍŘEK

- 1. Odemkněte dvířka, vysuňte je dolů a otevřete je.
- 2. Jemně tlačte na dvířka, dokud nevyskočí.

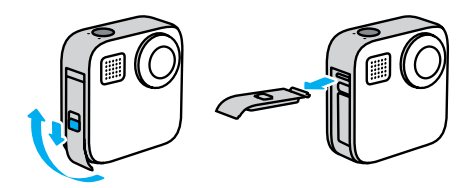

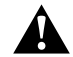

VAROVÁNÍ: Kameru MAX nepoužívejte s otevřenými dvířky. Během používání by mohla vyklouznout ven baterie.

# Demontáž dvířek Údržba

## OPĚTOVNÉ PŘIPEVNĚNÍ DVÍŘEK

- 1. Zarovnejte dvířka podél malé stříbrné lišty.
- 2. Dvířka pevně tiskněte na malou stříbrnou lištu, dokud nezapadnou zpět na místo a nebudou bezpečně zajištěná.

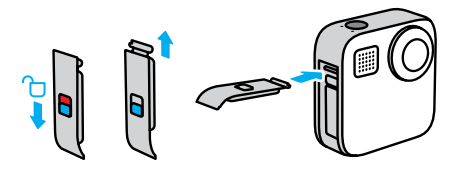

UPOZORNĚNÍ: Zasuňte dvířka nahoru až na doraz tak, aby nebyla vidět žádná mezera, a zajistěte je. Nezavírejte dvířka pomocí zámku dvířek.

Zde je několik dalších tipů, pomocí kterých zajistíte nejlepší výkon kamery:

- Když kameru nepoužíváte, vždy použijte na ochranu objektivů černé krytky na objektiv. Objektivy jsou odkryté, aby mohly snímat sférický obsah, a nejsou tak chráněné. Na škrábance na objektivech se nevztahuje záruka.
- Pokud chcete zajistit při používání kamery objektivům dokonalejší ochranu, použijte průhledné ochranné čočky. UPOZORNĚNÍ: Čiré objektivy mohou za určitých okolností ovlivnit kvalitu obrazu.
- Chraňte objektivy před poškozením, nepokládejte kameru na přední nebo zadní stranu. Dbejte na to, aby objektivy nebyly opřené o žádný povrch.

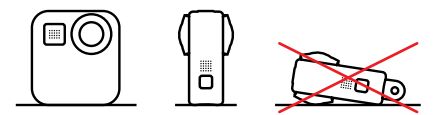

Pokud je potřebné vyčistit objektivy, otřete je měkkým hadříkem, který nepouští vlákna. Pokud se mezi objektivem a kruhovým lemem zachytí nečistoty, odstraňte je vodou nebo vzduchem. Nezasouvejte cizí předměty kolem objektivů.

- Kamera je vodotěsná až do hloubky 5 m, přičemž nevyžaduje žádné pouzdro. Před použitím kamery v blízkosti vody, nečistot či písku zkontrolujte, zda jsou zavřená dvířka.
- Před zavřením dvířek se ujistěte, zda jsou těsnění zbavena veškerých nečistot. V případě potřeby očistěte těsnění hadříkem.
- Než otevřete dvířka, ujistěte se, že je kamera čistá a suchá. V případě potřeby opláchněte kameru pitnou vodou a osušte ji hadříkem.

# Údržba

- Pokud na dvířkách nebo v jejich okolí ulpěl ztvrdlý písek nebo nečistoty, namočte kameru na dobu 15 minut do teplé vody z kohoutku a poté ji důkladně opláchněte, abyste tyto nečistoty odstranili. Před otevřením dvířek zkontrolujte, zda je kamera suchá.
- K zajištění nejlepšího zvukového výkonu zatřeste kamerou nebo foukněte na mikrofony, abyste odstranili vodu a nečistoty z otvorů mikrofonů. K profukování otvorů mikrofonu nepoužívejte stlačený vzduch. Mohli byste poškodit vnitřní vodotěsné membrány.
- Po každém použití ve slané vodě opláchněte kameru pitnou vodou a osušte ji měkkým hadříkem.

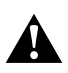

VAROVÁNÍ: Objektivy kamery MAX jsou nechráněné, a tedy náchylné k poškrábání, pokud není s kamerou řádně zacházeno. Kameru MAX vždy ukládejte s dodanou ochranou objektivů a vyvarujte se pokládání kamery způsobem, při kterém objektiv leží na jakémkoli povrchu. Na poškrábání objektivu se nevztahuje záruka.

## Informace o baterii

#### MAXIMALIZACE ŽIVOTNOSTI BATERIE

Pokud nabití baterie klesne pod 10 %, zobrazí se na stavové obrazovce zpráva.

Pokud se baterie vybije při nahrávání videa, kamera ukončí nahrávání, uloží video a vypne se.

Dodržováním následujících tipů můžete životnost baterie prodloužit:

- Pořizujte videa s nižšími snímkovými frekvencemi a nižším rozlišením.
- Použijte funkce Screensaver (Spořič obrazovky) a snižte hodnotu Brightness (Jas) obrazovky.
- Vypněte funkci GPS.
- Vypněte funkci Wireless Connections (Bezdrátová připojení).
- Používejte tato nastavení:
	- *QuikCapture* (strana 28)
	- *Automatické vypnutí* (strana 73).

## POŘIZOVÁNÍ ZÁZNAMU PŘI PŘIPOJENÍ KE ZDROJI ELEKTRICKÉ ENERGIE

Pomocí kabelu USB-C dodaného s kamerou můžete pořizovat videa a fotografie, zatímco je kamera připojena k nabíjecímu adaptéru USB, nabíječce GoPro Supercharger, jiné nabíječce značky GoPro nebo přenosnému Power Packu GoPro. Toto řešení je ideální pro nahrávání dlouhých záznamů nebo časosběrných událostí.

I když se kamera nabíjí, baterie se během nahrávání nabíjet nebude. Začne se nabíjet po ukončení nahrávání. Na kameru nelze nahrávat, když je připojená k počítači.

*Upozornění:* Vzhledem k tomu, že jsou otevřena boční dvířka, není kamera při nabíjení vodotěsná.

## Informace o baterii Informace o baterii

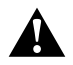

VAROVÁNÍ: Použití síťové nabíječky jiné značky než GoPro může vést k poškození baterie kamery a následně k požáru nebo úniku elektrolytu. S výjimkou nabíječky GoPro Supercharger (prodává se samostatně) používejte pouze nabíječky označené Output 5V 1A (Výstup 5 V, 1 A). Pokud neznáte napětí a proud nabíječky, použijte dodaný kabel USB a nabijte baterii kamery z počítače.

## ULOŽENÍ BATERIE A MANIPULACE S NÍ

Kamera MAX obsahuje citlivé součásti, včetně baterie. Nevystavujte kameru velmi nízkým ani velmi vysokým teplotám. Extrémní teploty mohou dočasně zkrátit životnost baterie nebo způsobit, že kamera dočasně přestane pracovat řádným způsobem. Vyvarujte se velmi výrazných změn teploty nebo vlhkosti, protože by mohlo v kameře nebo na jejím povrchu dojít ke kondenzaci.

K osušení kamery nepoužívejte externí zdroj tepla, jako je mikrovlnná trouba nebo vysoušeč vlasů. Na poškození kamery nebo baterie způsobené stykem s kapalinou, která vnikla do kamery, se nevztahuje záruka.

Neukládejte baterii společně s kovovými předměty, jako jsou mince, klíče nebo náhrdelníky. Při styku konektorů baterie s kovovými předměty může dojít k požáru.

Neprovádějte žádné nepovolené úpravy kamery. Pokud je provedete, můžete negativně ovlivnit bezpečnost, soulad s předpisy a výkon a způsobit zneplatnění záruky.

*Upozornění:* Baterie mají za chladného počasí sníženou kapacitu. Starší baterie tato skutečnost ovlivňuje ještě více. Pokud pravidelně natáčíte za nízkých teplot, optimální je měnit baterie každý rok.

**ODBORNÁ RADA:** Životnost baterie také prodloužíte, když kameru před uskladněním plně nabijete.

VAROVÁNÍ: Kameru ani baterii nepouštějte na zem, nerozebírejte, neotevírejte, nedrťte, neohýbejte, nedeformujte, nepropichujte, nerozřezávejte, nevkládejte do mikrovlnné trouby, nespalujte ani nenatírejte. Do otvorů v kameře, například do portu USB-C, nevkládejte žádné cizí předměty. Nepoužívejte kameru, pokud byla poškozena – například praskla, byla proražena nebo poškozena vodou. Při rozebírání nebo propichování vestavěné baterie může dojít k výbuchu nebo k požáru.

#### LIKVIDACE BATERIÍ

Většina nabíjecích lithium-iontových baterií je klasifikována jako bezpečný odpad a lze je bezpečně likvidovat s běžným komunálním odpadem. Na mnoha místech platí povinnost recyklace baterií. Seznamte se s místními zákony, abyste se ujistili, zda můžete likvidovat nabíjecí baterie s běžným odpadem. Bezpečnou likvidaci lithium-iontových baterií provedete tak, že zabráníte kontaktům styku s jinými kovovými předměty: zabalíte je, zakryjete nebo je obalíte izolační páskou, aby během přepravy nezpůsobily požár.

## Informace o baterii

Lithium-iontové baterie však obsahují recyklovatelné materiály a vztahuje se na ně program recyklace baterií organizace RBRC (Rechargeable Battery Recycling Corporation). Uživatelé v Severní Americe mohou vhodné recyklační místo najít na webu call2recycle.org programu Call2Recycle nebo tak, že zavolají na číslo 1-800-BATTERY.

Nikdy nelikvidujte baterii vhozením do ohně, protože může vybuchnout.

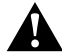

VAROVÁNÍ: Pro kameru používejte pouze náhradní baterie GoPro.

## Odstraňování potíží

#### KAMERU GOPRO NELZE ZAPNOUT

Zkontrolujte, zda je kamera GoPro nabitá. Prostudujte si část *Instalace karty microSD a baterie* (strana 9). Pokud nabití baterie nepomohlo, zkuste kameru restartovat. Prostudujte si část *[Restartování kamery](#page-41-1)  GoPro* [\(strana 82\).](#page-41-1)

KAMERA GOPRO NEREAGUJE NA STISKNUTÍ TI AČÍTKA Prostudujte si část *[Restartování kamery GoPro](#page-41-1)* (strana 82).

## PŘEHRÁVÁNÍ NA POČÍTAČI JE TRHANÉ

Trhané přehrávání zpravidla nesignalizuje problém s vlastním souborem. Pokud záznam přeskakuje, je pravděpodobnou příčinou jedna z těchto situací:

- Počítač nepodporuje soubory HEVC. Zkuste si zdarma stáhnout nejnovější verzi aplikace GoPro Player pro systém Mac nebo Windows na adrese [gopro.com/apps](http://gopro.com/apps).
- Váš počítač nesplňuje minimální požadavky softwaru použitého pro přehrávání.

## ZAPOMNĚL(A) JSEM UŽIVATELSKÉ JMÉNO NEBO HESLO PRO KAMERU

Potažením prstem dolů přejděte na ovládací panel a poté klepněte na položky Preferences (Předvolby) > Connections (Připojení) > Camera Info (Informace o kameře).

## NEVÍM, JAKOU MÁM VERZI SOFTWARU

Potažením prstem dolů přejděte na ovládací panel a poté klepněte na položky Preferences (Předvolby) > About (O softwaru) > Camera Info (Informace o kameře). Přejděte dolů a přečtěte si verzi softwaru.

## NEMOHU NALÉZT SÉRIOVÉ ČÍSLO KAMERY

Sériové číslo kamery je vyražené na vnitřní straně oddílu na baterie vaší kamery. Nebo potažením prstem dolů přejděte na ovládací panel a poté klepněte na položky Preferences (Předvolby) > About (O softwaru) > Camera Info (Informace o kameře).

Další odpovědi na běžně kladené dotazy naleznete na webových stránkách [gopro.com/help](http://gopro.com/help).

# Odstraňování potíží v verechnické údaje: Video

<span id="page-49-1"></span><span id="page-49-0"></span>ROZLIŠENÍ (VIDEO, TIMEWARP, TIME LAPSE (ČASOSBĚR)) Rozlišení videa odpovídá počtu vodorovných řádků v každém snímku videa. MAX nabízí dvě rozlišení v režimu HERO i v režimu 360°.

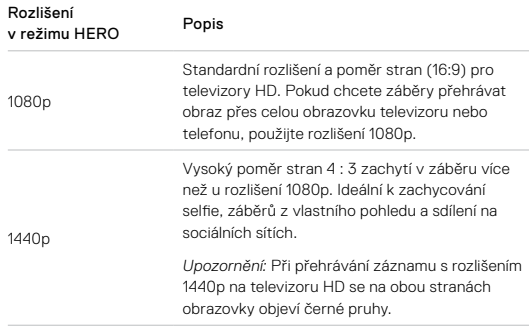

# Technické údaje: Video

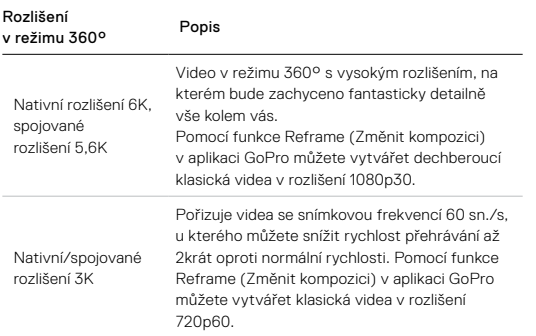

**ODBORNÁ RADA:** Před nahráváním nezapomeňte ověřit, zda váš telefon, počítač nebo televizor podporuje video s rozlišením 5,6K.

## Technické údaje: Video

<span id="page-50-0"></span>FRAMES PER SECOND (POČET SNÍMKŮ ZA SEKUNDU) (VIDEO) Hodnota počtu snímků za sekundu (sn./s) udává počet snímků videa zaznamenaných za každou sekundu. Vyšší hodnota sn./s (60) je vhodnější k zaznamenávání rychlých akcí. Záznam s vysokým počtem snímků za sekundu lze také použít k přehrávání zpomalených záběrů.

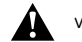

## Vysoká rozlišení / vysoké snímkové frekvence

Pokud budete pořizovat videa s vysokým rozlišením nebo snímkovou frekvencí v teplém počasí, může dojít k přehřívání kamery, která pak spotřebovává více energie.

Nedostatečné proudění vzduchu a připojení k aplikaci GoPro pak může vést k ještě většímu přehřívání, ještě vyšší spotřebě energie a zkrácení doby záznamu.

Pokud představuje teplo problém, zkuste nahrávat kratší videa. Také omezte použití funkcí, které zvyšují spotřebu energie, například aplikace GoPro.

Kamera vám dá sama vědět, že je třeba ji vypnout a nechat vychladnout. Další informace naleznete v části *Důležité zprávy* (strana 80).

## Technické údaje: Video

DIGITAL LENSES (DIGITÁLNÍ OBJEKTIVY) (REŽIM HERO – VIDEO) Digitální objektivy umožňují vybírat rozsah scény v záběru. Různé obiektivy ovlivňují také nastavení zoomu a efekt "rybího oka" v záběru. V režimu Video snímá objektiv Max SuperView nejširší zorné pole, zatímco objektiv Narrow (Úzký) pole nejmenší.

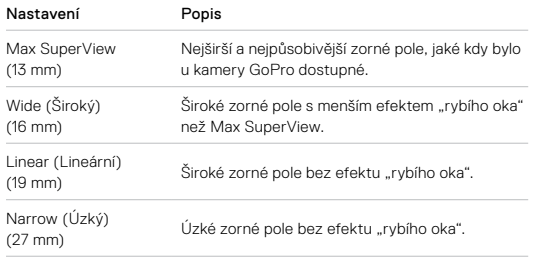

## Technické údaje: Video

#### STABILIZACE VIDEA MAX HYPERSMOOTH (REŽIM HERO)

Max HyperSmooth vám nabízí neochvějnou stabilizaci díky využívání 180° zorného pole jako té nejdokonalejší mezipaměti pro video. Tak dokáže kamera během záznamu eliminovat prakticky veškeré nárazy a chvění. To je ideální k natáčení cyklistiky, bruslení, při ručním snímání apod.

**ODBORNÁ RADA:** V aplikaci GoPro si můžete prohlédnout plně stabilizované záběry z režimů Video a TimeWarp.

#### <span id="page-51-0"></span>HORIZON LOCK (BLOKACE HORIZONTU) (REŽIM HERO)

Horizon Lock (Blokace horizontu) zajišťuje plynulé záběry a vodorovný horizont i v případě, že se kamera během záznamu obrátí vzhůru nohama.

Pokud je funkce Horizon Lock (Blokace horizontu) zapnutá, pro záběry i živý náhled na dotykové obrazovce bude uzamčena orientace, jakou kamera měla při stisknutí tlačítka spouště závěrky. Jestliže byla kamera natočená na výšku, budou i záběry orientované na výšku s vodorovným horizontem, bez ohledu na to, o kolik se kamera natočí.

Při vypnuté funkci Horizon Lock (Blokace horizontu) se záběry a živý náhled na dotykové obrazovce budou otáčet současně s kamerou.

**ODBORNÁ RADA:** Chcete-li při natáčení extrémních akcí z vlastního pohledu zachytit všechny otáčky výkrutů, klopené zatáčky a podobné činnosti, zkontrolujte, zda máte funkci Horizon Lock (Blokace horizontu) vypnutou.

# <span id="page-52-0"></span>Technické údaje: Photo (Foto)

DIGITAL LENSES (DIGITÁLNÍ OBJEKTIVY) (REŽIM HERO – PHOTO (FOTO))

Zorné pole (ZP) udává, jak velkou část scény (měřeno ve stupních) lze zachytit přes objektiv kamery. Kamera MAX pořizuje snímky se dvěma zornými poli.

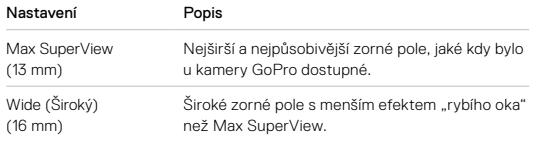

#### <span id="page-52-1"></span>HORIZON LOCK (BLOKACE HORIZONTU) (POWERPANO)

Funkce Horizon Lock (Blokace horizontu) vám pomůže zachycovat úchvatné panoramatické fotografie s rovným horizontem i v případě, že kamera není dokonale rovně.

Při zapnuté funkci Horizon Lock (Blokace horizontu) bude živý náhled na dotykové obrazovce kamery odpovídat úhlu náklonu kamery. Horizont se při stisknutí tlačítka spouště závěrky pro pořízení záběru automaticky zablokuje. Výsledek si můžete ověřit potažením prstem nahoru pro zobrazení fotografie v galerii médií.

Funkce Horizon Lock (Blokace horizontu) funguje při pořizování snímků v režimu PowerPano na šířku i na výšku.

# Technické údaje: Photo (Foto)

**ODBORNÁ RADA:** Použijte uzamčení režimu na šířku, abyste v režimu PowerPano omylem nepořídili snímek na výšku. K tomu může dojít, když kameru příliš nakloníte ke svislé poloze.

Další informace naleznete v části *Nastavení orientace obrazovky* (strana 33).

# <span id="page-53-0"></span>Technické údaje: Time Lapse (Časosběr)

TIMEWARP VIDEO SPEED (RYCHLOST VIDEA TIMEWARP) Můžete zvýšit rychlost videa TimeWarp až na 30násobek a vytvořit formát, ve kterém se dají sdílet delší aktivity.

Na základě této tabulky můžete odhadnout délku videí. Například při záznamu 2násobnou rychlostí po dobu 1 minuty vznikne cca 30 sekund videa TimeWarp. Při záznamu 2násobnou rychlostí po dobu 4 minut vzniknou cca 2 minuty videa TimeWarp.

V režimu HERO můžete vybrat možnost Auto, aby kamera nastavila rychlost automaticky. V režimu HERO také můžete klepnout na ikonu . Tím dramaticky snížíte rychlost na záběry v reálném čase. Dalším klepnutím rychlost opět zvýšíte.

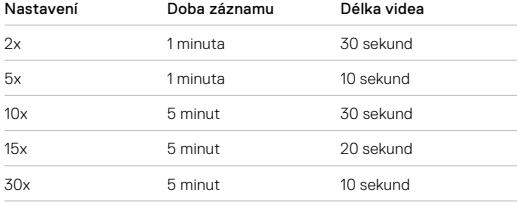

*Upozornění:* Doby záznamu jsou přibližné. Délka videa se může lišit podle pohybu v záběru.

# Technické údaje: Time Lapse (Časosběr)

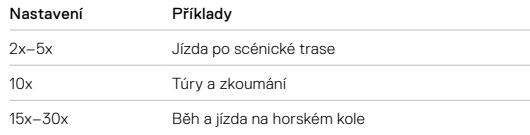

**ODBORNÁ RADA:** Při pořizování záběrů, které mohou být rozklepané, dosáhnete nejlepších výsledků při rychlostech 10x a více.

## TIME LAPSE INTERVAL (INTERVAL ČASOSBĚRU)

Nastavení Interval určuje, jak často pořídí kamera záběr v režimu Time Lapse Video (Časosběrné video) a Time Lapse Photo (Časosběrné foto).

Dostupné intervaly jsou 0,5 (výchozí nastavení), 1, 2, 5, 10, a 30 sekund; 1, 2, 5, a 30 minut a 1 hodina.

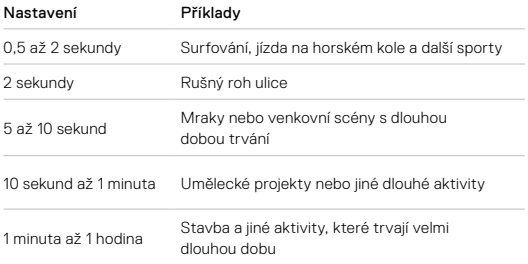

# Technické údaje: Time Lapse (Časosběr)

### Doba záznamu časosběrného videa

Tato tabulka vám pomůže určit délku videí. Například nahrávání po dobu 5 minut s intervalem 0,5 s vytvoří 20 s časosběrného videa. Při záznamu po dobu 15 minut vznikne 1 minuta videa.

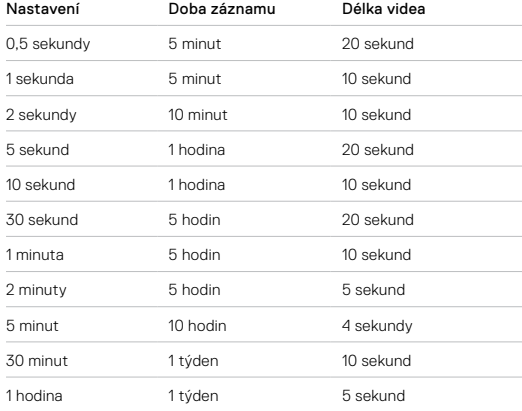

**ODBORNÁ RADA:** Nejlepších výsledků dosáhnete, když připevníte kameru na stativ nebo ji umístěte na stabilní povrch, kde se nemůže chvět nebo třást. Když jste v pohybu, můžete pořídit časosběrné video pomocí funkce TimeWarp.

Další informace naleznete v části *Rychlost videa TimeWarp* (strana 105).

# <span id="page-54-0"></span>Technické údaje: Protune

#### PROTUNE

Funkce Protune poskytuje ruční ovládání nastavení Color (Barvy), White Balance (Vyvážení bílé), Shutter Speed (Rychlost závěrky) a dalších parametrů, a tak vám umožní naplno využít tvůrčí možnosti kamery. Je kompatibilní s profesionálními nástroji pro korekci barev a dalším editačním softwarem.

## Dodržujte následující rady:

- Funkce Protune je dostupná jako rozšířené nastavení pro vybrané režimy. Všechna nastavení funkce Protune najdete dole v nabídce nastavení.
- Některá nastavení funkce Protune nejsou při použití funkce Exposure Control (Řízení expozice) dostupná.
- Změny v nastavení funkce Protune v jednom režimu snímání platí pouze pro tento režim snímání. Například změna vyvážení bílé v režimu Video neovlivní vyvážení bílé v režimu pro fotografie.

**ODBORNÁ RADA:** Klepnutím na ikonu (5 v nabídce nastavení můžete obnovit všechna nastavení funkce Protune na výchozí hodnoty.

## BIT RATE (DATOVÝ TOK) (REŽIM HERO)

Datový tok určuje objem dat, který bude použit k zaznamenání jedné sekundy videa. Kamera MAX vám umožňuje vybrat mezi vysokým a nízkým.

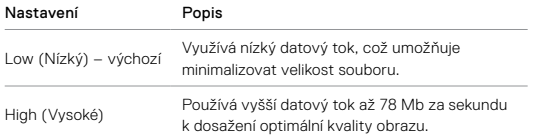

# Technické údaje: Protune

#### COLOR (BARVY)

Položka Color (Barvy) umožňuje upravit barevný profil videí nebo fotografií. V možnostech na pravé straně obrazovky Color (Barvy) si zobrazte živé náhledy jednotlivých nastavení a klepněte na vybranou položku.

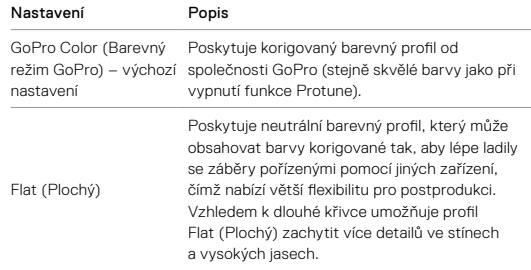

## WHITE BALANCE (VYVÁŽENÍ BÍLÉ)

Položka White Balance (Vyvážení bílé) umožňuje nastavit optimální teplotu barev videí a fotografií podle světelných podmínek (na teplejší nebo studenější světlo). V možnostech na pravé straně obrazovky White Balance (Vyvážení bílé) si zobrazte živé náhledy jednotlivých nastavení a klepněte na vybranou položku.

Dostupné možnosti pro tuto funkci jsou Auto (Automatické) – výchozí nastavení, 2300 K, 2800 K, 3200 K, 4000 K, 4500 K, 5500 K, 6000 K, 6500 K a Native (Nativní). Při nižších hodnotách budou barvy teplejší.

Můžete také vybrat možnost Native (Nativní), která zajistí vytvoření souboru s minimálními korekcemi barev, a tím umožní přesnější úpravy při postprodukci.

#### ISO MINIMUM/MAXIMUM (MINIMÁLNÍ A MAXIMÁLNÍ ISO)

Položky ISO Minimum (Minimální ISO) a ISO Maximum (Maximální ISO) umožňují nastavit rozsah pro citlivost kamery na světlo a šum v obraze. Šum v obraze odpovídá stupni zrnitosti v záběru.

Za slabého osvětlení budou vyšší hodnoty citlivosti ISO znamenat jasnější obraz, ale s větším šumem. Nižší hodnoty způsobí tmavší obraz s menším šumem. V možnostech si zobrazte živé náhledy jednotlivých nastavení a klepněte na vybranou položku.

Výchozí nastavení položky ISO Maximum (Maximální ISO) je 1600 pro video a 3200 pro fotografie. Výchozí nastavení položky ISO Minimum (Minimální ISO) je 100.

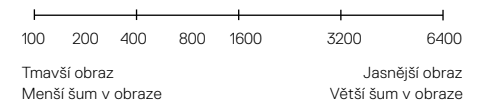

*Upozornění:* U režimů Video a Photo (Foto) závisí chování citlivosti ISO na nastavení položky Shutter (Závěrka) pro funkci Protune. Zvolená hodnota položky ISO Maximum (Maximální ISO) bude použita jako maximální citlivost ISO. Použitá hodnota citlivosti ISO může být nižší v závislosti na světelných podmínkách.

**ODBORNÁ RADA:** Pokud chcete citlivost ISO zafixovat na určité hodnotě, nastavte pro položky ISO Minimum (Minimální ISO) a ISO Maximum (Maximální ISO) stejnou hodnotu.

## Technické údaje: Protune

#### SHUTTER (ZÁVĚRKA)

Nastavení položky Shutter (Závěrka) pro funkci Protune platí pouze pro režimy Video a Photo (Foto). Toto nastavení určuje, jak dlouho zůstane závěrka otevřená. V možnostech si zobrazte živé náhledy jednotlivých nastavení a klepněte na vybranou položku. Výchozí nastavení je Auto (Automatická).

V režimu Photo (Foto) jsou dostupné možnosti Auto (Automatická), 1/125, 1/250, 1/500, 1/1000 a 1/2000 sekundy.

V režimu Video jsou dostupné možnosti závislé na nastaveném počtu snímků za sekundu, jak je znázorněno níže.

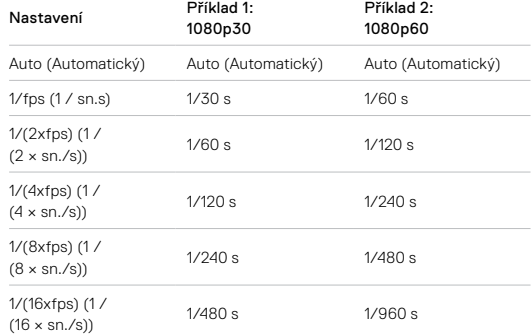

**ODBORNÁ RADA:** Pokud chcete při nastavení položky Shutter (Závěrka) omezit míru rozmazání videa a fotografií, připevněte kameru na stativ nebo jiný stabilní povrch, který se nemůže chvět nebo třást.

#### EXPOSURE VALUE COMPENSATION (EV COMP) (KOMPENZACE EXPOZIČNÍCH HODNOT – VYROV EV)

Nastavení Exposure Value Compensation (Kompenzace expozičních hodnot) se týká jasu videí a fotografií. Úpravou nastavení této funkce můžete zvýšit kvalitu obrazu při snímání scén s výraznými světelnými kontrasty.

Dostupný rozsah hodnot pro tuto funkci je -2,0 až +2,0. Výchozí nastavení je 0.

V možnostech si zobrazte živé náhledy jednotlivých nastavení a klepněte na vybranou položku. Vyšší hodnoty zajistí jasnější obraz.

*Upozornění:* V režimu Video je tato funkce dostupná pouze při nastavení položky Shutter (Závěrka) na možnost Auto (Automatická).

Můžete také upravit expozici na základě určité oblasti scény. Další informace naleznete v části *[Řízení expozice](#page-25-1)* (strana 51).

**ODBORNÁ RADA:** Kompenzace expozičních hodnot upravuje jas v rámci stávajícího nastavení citlivosti ISO. Pokud jas v prostředí se slabým osvětlením již dosáhl úrovně nastavení citlivosti ISO, zvýšení kompenzace expozičních hodnot se nijak neprojeví. Pokud chcete pokračovat ve zvyšování jasu, vyberte vyšší hodnotu citlivosti ISO.

## Technické údaje: Protune

#### SHARPNESS (OSTROST)

Položka Sharpness (Ostrost) řídí kvalitu detailů zachycených ve videozáběrech nebo na fotografiích. Dostupné možnosti pro tuto položku jsou High (Vysoká) – výchozí nastavení, Medium (Střední) a Low (Nízká).

V možnostech si zobrazte živé náhledy jednotlivých nastavení a klepněte na vybranou položku.

**ODBORNÁ RADA:** Pokud plánujete zvýšit ostrost během úprav, vyberte pro tuto položku možnost Low (Nízká).

## RAW AUDIO (ZVUK RAW) (REŽIM HERO)

Toto nastavení vytváří pro videa kromě standardní zvukové stopy .mp4 samostatný soubor .wav. Můžete vybrat úroveň zpracování pro zvukovou stopu RAW.

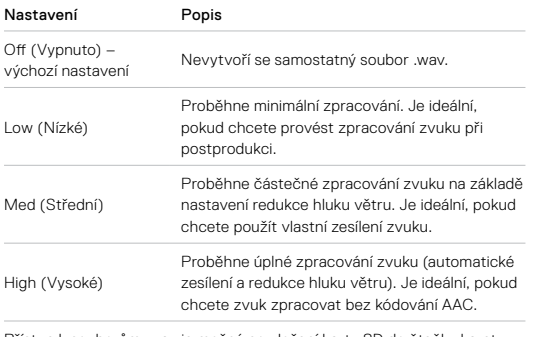

Přístup k souborům .wav je možný po vložení karty SD do čtečky karet počítače. Tyto soubory jsou uložené pod stejným názvem a ve stejném umístění jako soubory .mp4.

# Technické údaje: Protune

## <span id="page-58-0"></span>MICROPHONES (MIKROFONY) (REŽIM HERO)

Nastavení mikrofonů kamery umožňuje bezkonkurenční všestrannost, zejména iste-li vlogger. Máte na výběr čtyři nastavení, která upřednostňují zvuk přicházející z jedné ze stran kamery podle toho, který objektiv používáte.

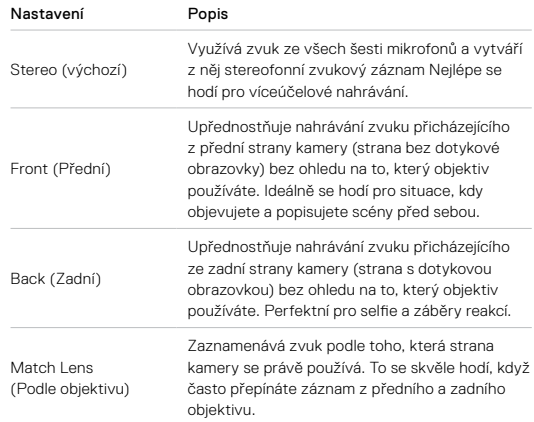

*Upozornění:* Redukce hluku větru má přednost před nastaveními mikrofonů. Chcete-li mít jistotu, že kamera GoPro bude nahrávat s požadovaným nastavením mikrofonů, funkci redukce hluku větru vypněte.

Další informace naleznete v části *[Redukce hluku větru](#page-59-1)* (strana 119).

## <span id="page-59-0"></span>360 AUDIO (ZVUK 360) (REŽIM 360°)

Kamera MAX využívá svých šest mikrofonů pro sférický prostorový zvuk nejen zepředu a zezadu kamery, ale i nad ní a pod ní. Výsledkem je úžasný zvukový záznam, který je stejně působivý jako záběry.

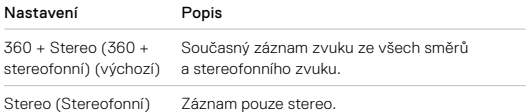

*Upozornění:* Redukce hluku větru má přednost před nastaveními zvuku režimu 360°. Chcete-li mít jistotu, že kamera GoPro bude nahrávat s požadovaným nastavením zvuku, funkci redukce hluku větru vypněte.

Další informace naleznete v části *[Redukce hluku větru](#page-59-1)* (strana 119).

## Technické údaje: Protune

#### <span id="page-59-1"></span>WIND NOISE REDUCTION (REDUKCE HLUKU VĚTRU)

Kamera GoPro zachycuje při nahrávání videa zvuk pomocí šesti mikrofonů. Jejich používání můžete upravit podle podmínek snímání a typu zvuku požadovaného ve výsledném videu.

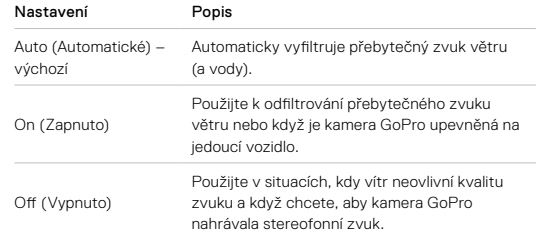

*Upozornění:* Redukce hluku větru má přednost před ostatními nastaveními zvuku kamery.

Další informace:

- *Mikrofony* [\(strana 117\)](#page-58-0)
- *[Zvuk v rozsahu 360°](#page-59-0)* (strana 118)

<span id="page-60-0"></span>Společnost GoPro se soustředí na poskytování nejlepších možných služeb. Pokud chcete kontaktovat podporu zákazníků společnosti GoPro, přejděte na webové stránky [gopro.com/help](http://gopro.com/help).

# Ochranné známky

GoPro, HERO a odpovídající loga jsou ochranné známky nebo registrované ochranné známky společnosti GoPro, Inc. v USA a dalších zemích. © 2021 GoPro, Inc. Všechna práva vyhrazena. Vyrobeno v Mexiku. Hecho en Mexico. Informace o patentech naleznete na webových stránkách [gopro.com/patents.](http://gopro.com/patents) GoPro, Inc., 3025 Clearview Way, San Mateo CA 94402 | GoPro GmbH, Floessergasse 2, 81369 Munich, Germany

# Informace o předpisech

Další informace o certifikacích pro příslušnou zemi najdete v dokumentu Important Product + Safety Instructions (Důležité pokyny pro produkt a bezpečnost) dodaném s kamerou nebo na webových stránkách [gopro.com/help](http://gopro.com/help).

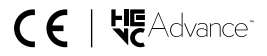